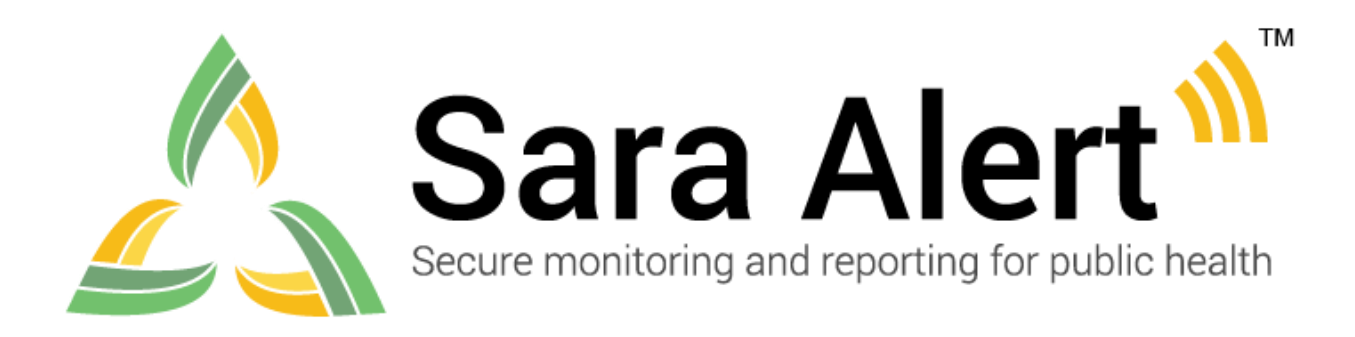

# **Data Dictionary**

Software Version 1.44 April 19, 2022

#### **Introduction**

This data dictionary is a guide to the data elements in the Sara Alert™ user interface, Import Template, and exported files. This document explains the meaning, system use, and allowed values for user-facing and system-generated fields. This document organizes data elements according to when a user is likely to encounter them, including by different sections of the user interface or in exported files. This document also identifies which roles have access to each data element and if a user can edit the value. This data dictionary is intended to supplement other user documentation, like the User Guide and Sara Alert Import Formatting Guidance, and not meant to replace them.

The latest Sara Alert Import Formatting Guidance is available in the user interface under the '**Import**' button.

For information on the API, please visit[: https://github.com/SaraAlert/SaraAlert/wiki](https://github.com/SaraAlert/SaraAlert/wiki)

# **Table of Contents**

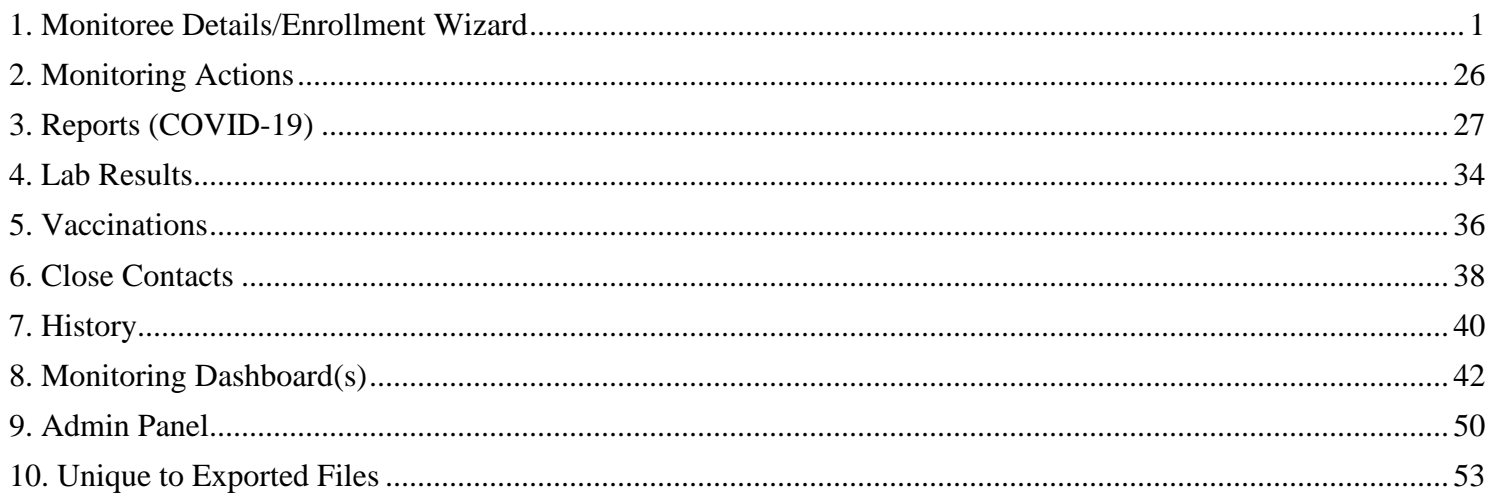

Visit [saraalert.org](http://www.saraalert.org/) for more information about Sara Alert, including FAQs, tutorial videos, and fact sheets. To send questions, comments, or other feedback related to Sara Alert, email [sarasupport@aimsplatform.com.](mailto:sarasupport@aimsplatform.com)

#### <span id="page-2-0"></span>**1. Monitoree Details/Enrollment Wizard**

The following data elements can be found during enrollment using the Enrollment Wizard, when viewing or editing the Monitoree Details section of a record, and in select import and export files. Users with the following roles have access to these data elements: Super User, Contact Tracer, Public Health user, Public Health Enroller, and Enroller.

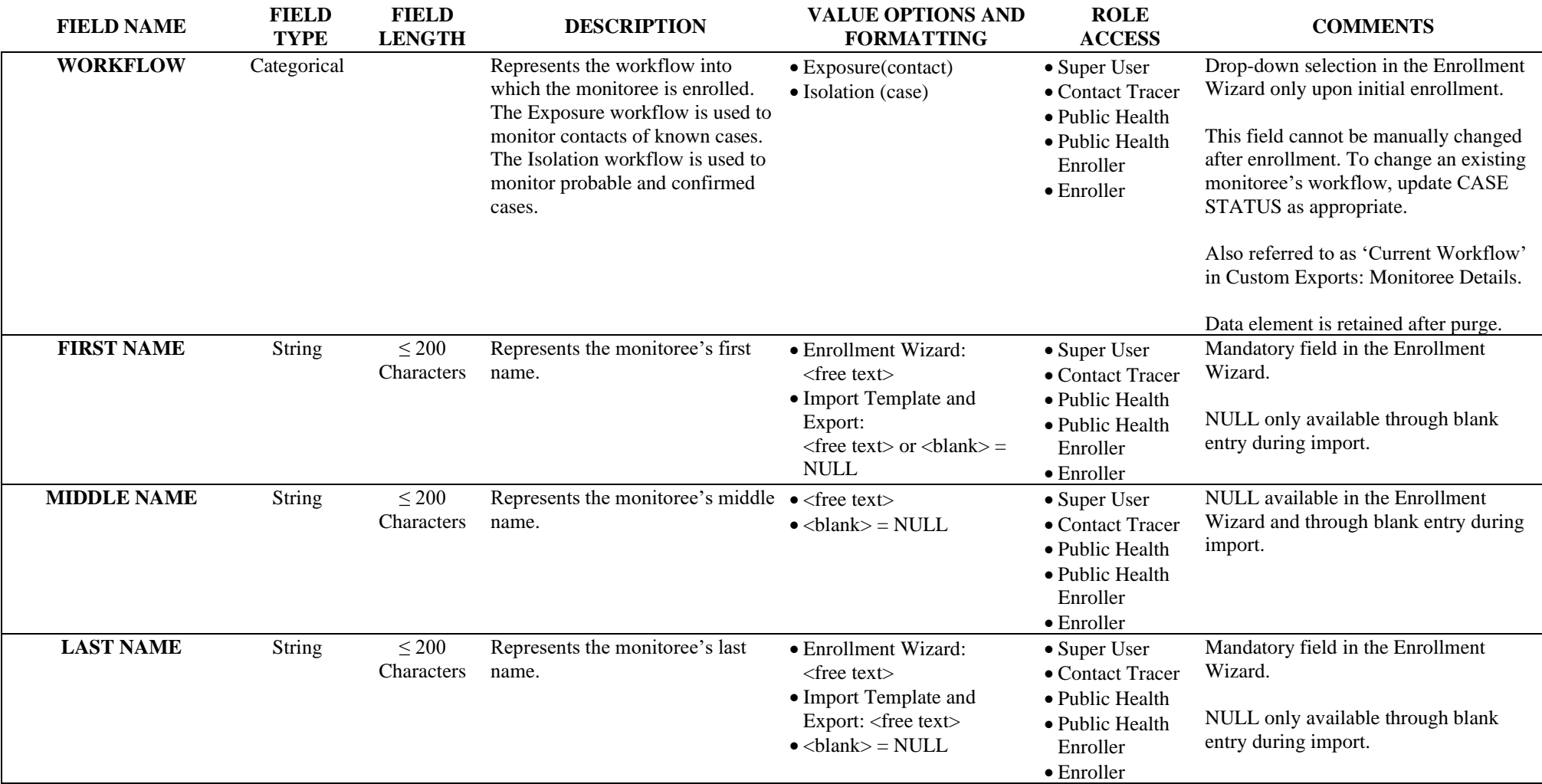

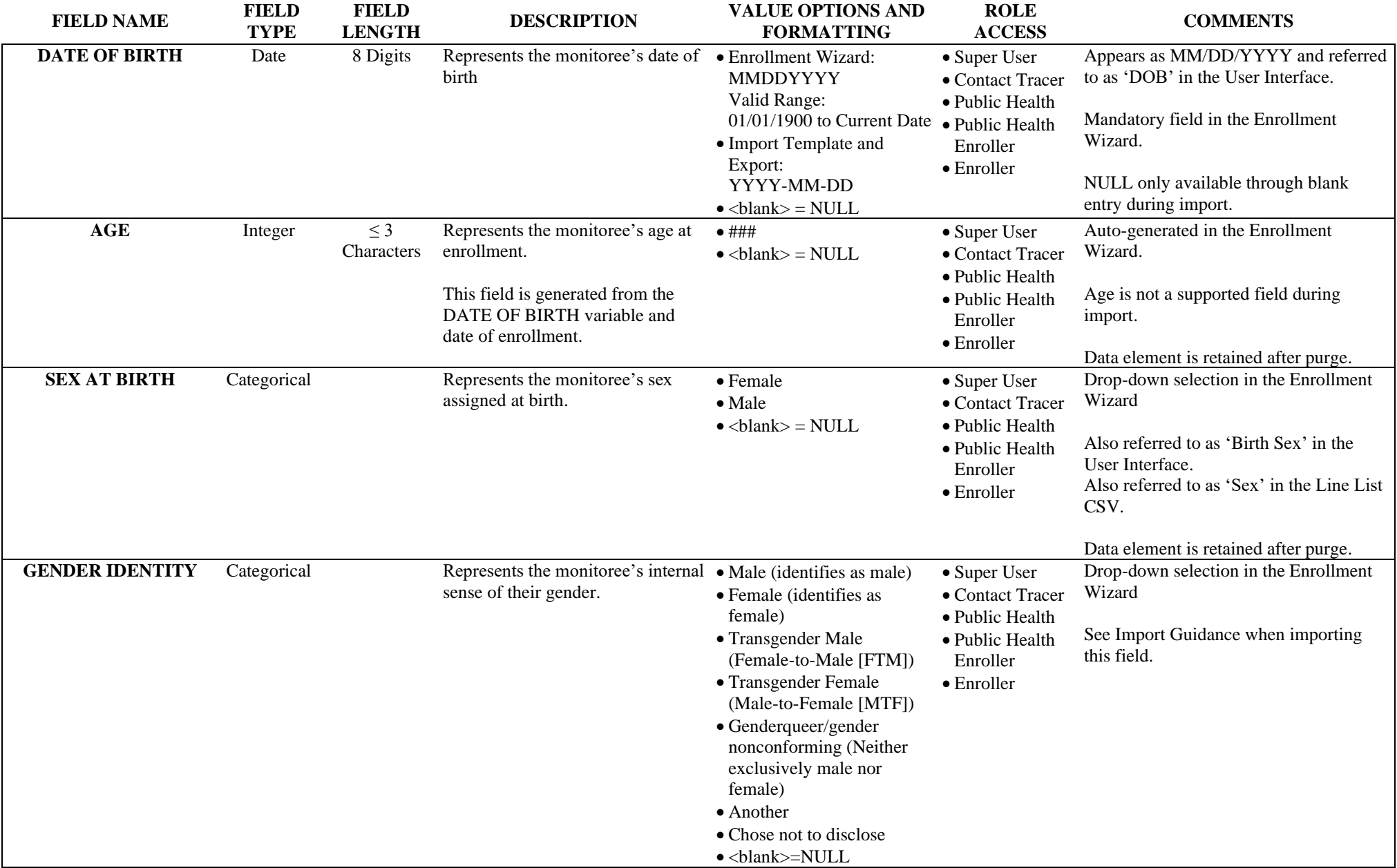

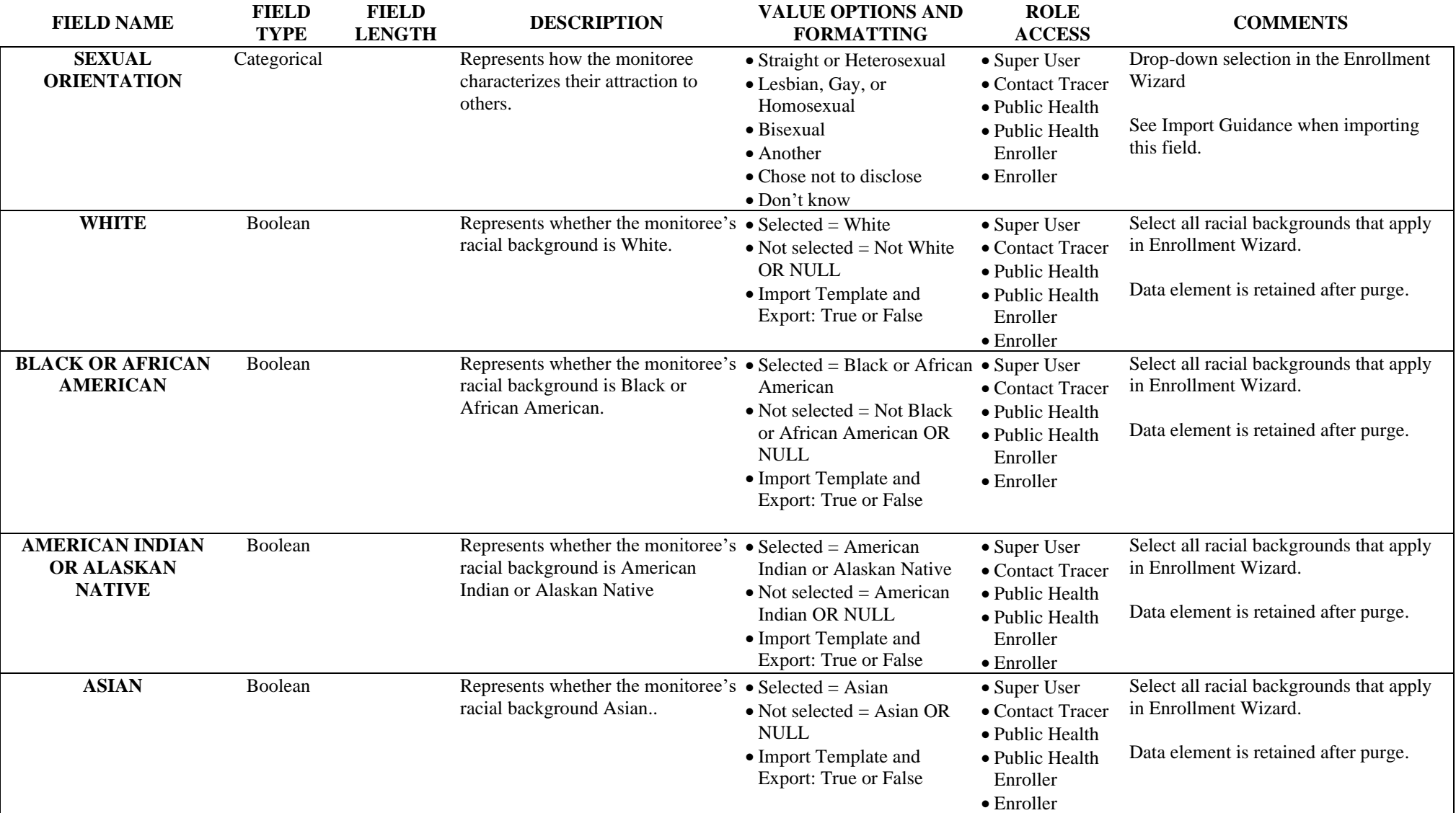

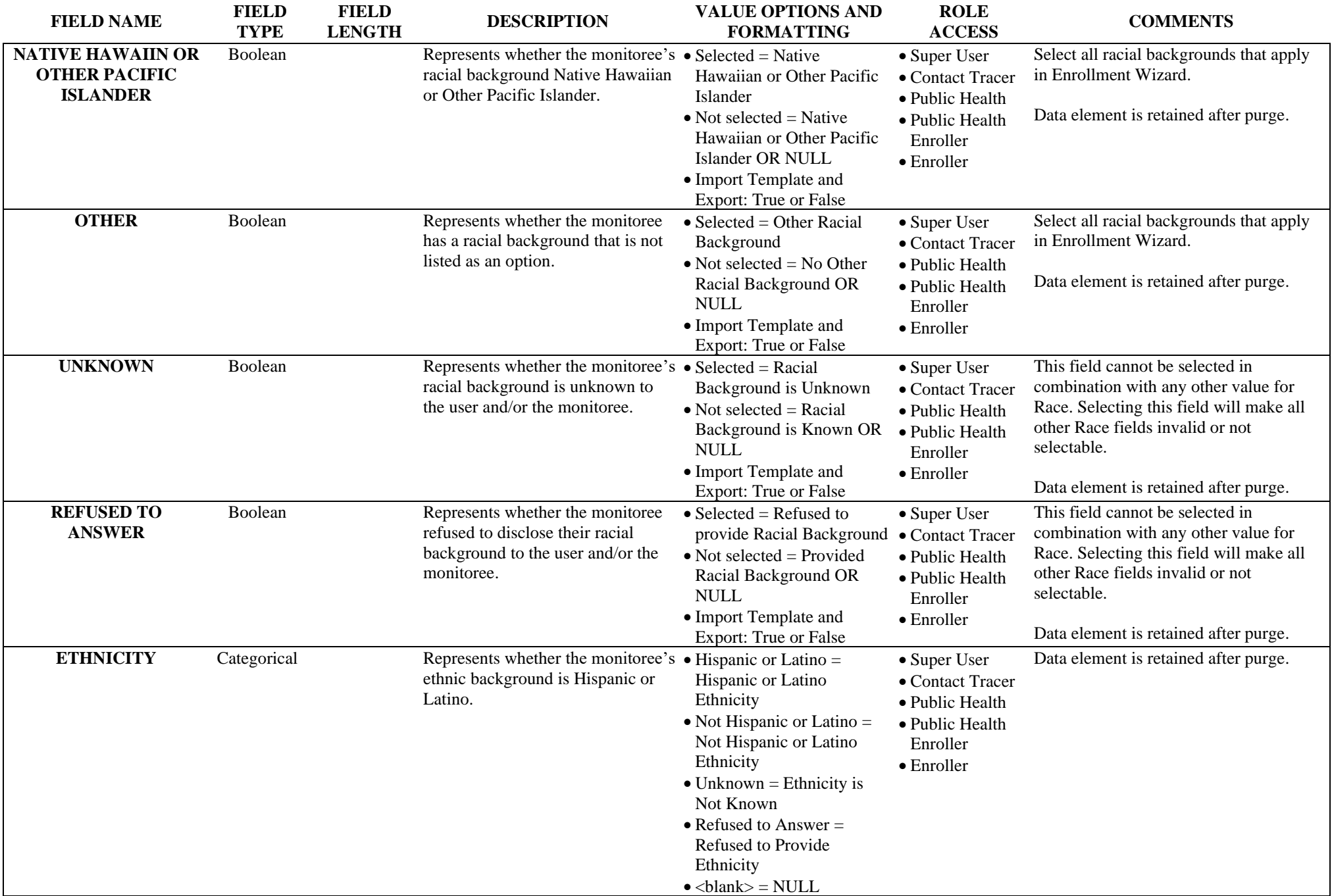

1. Monitoree Details/Enrollment Wizard

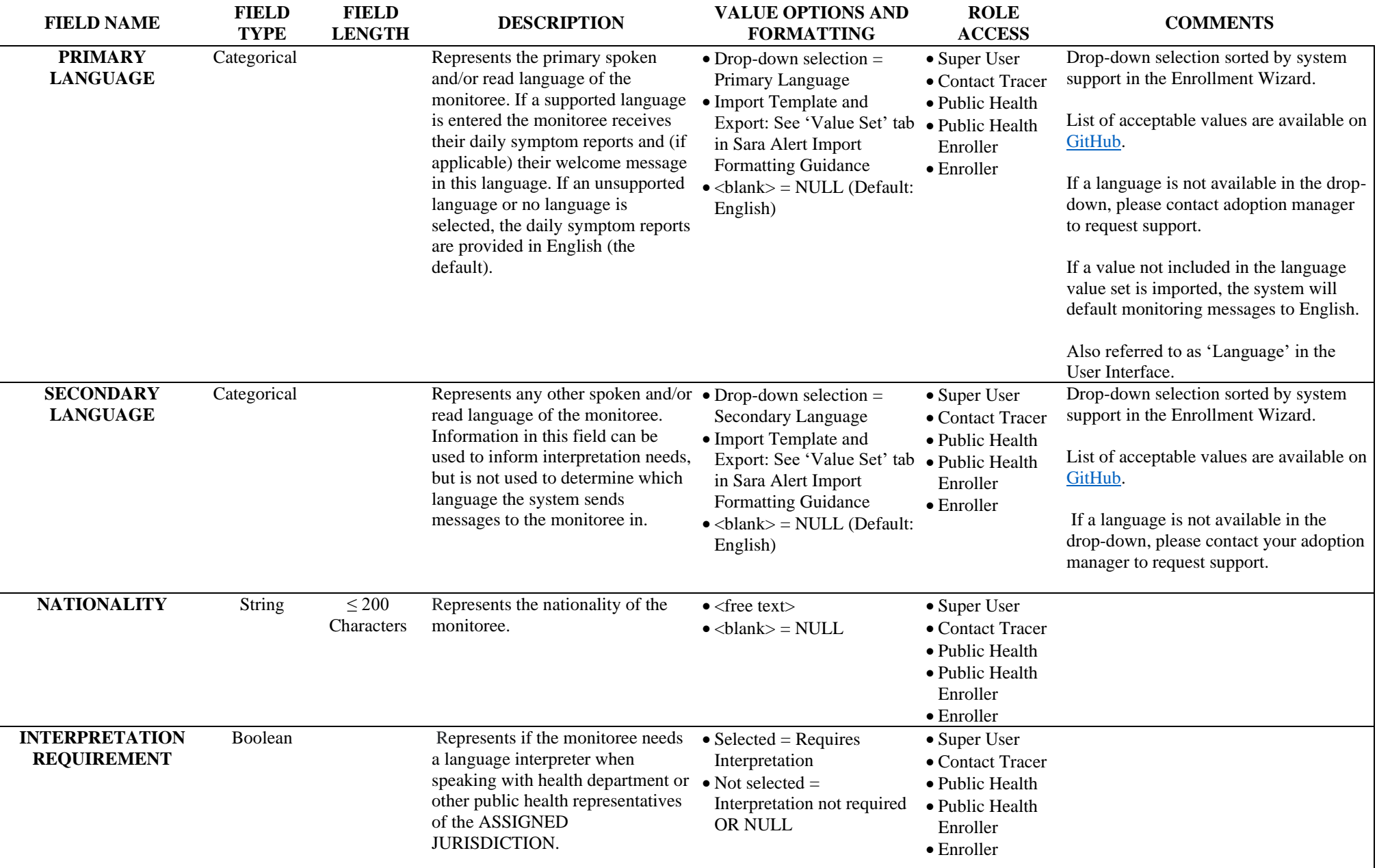

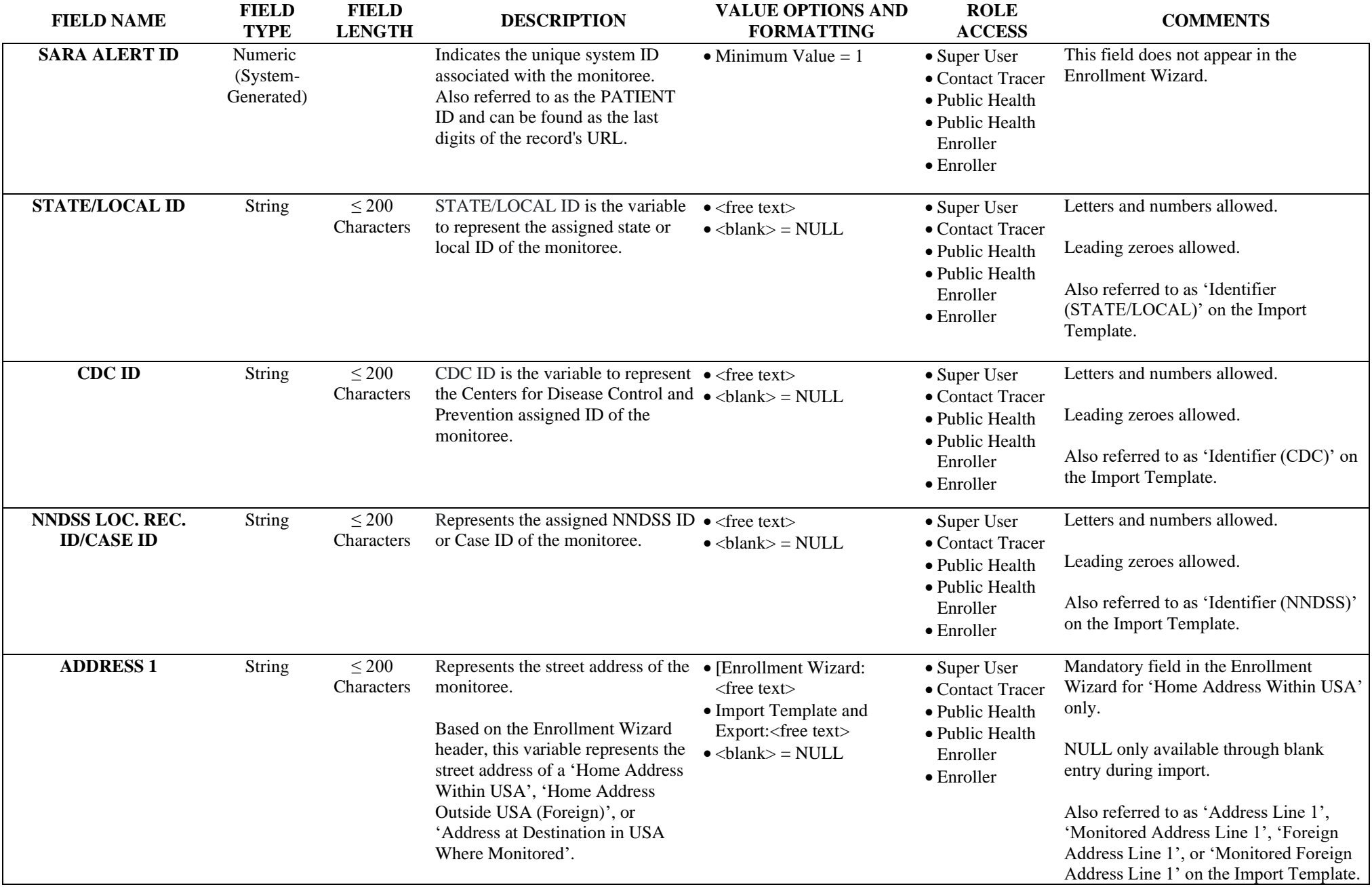

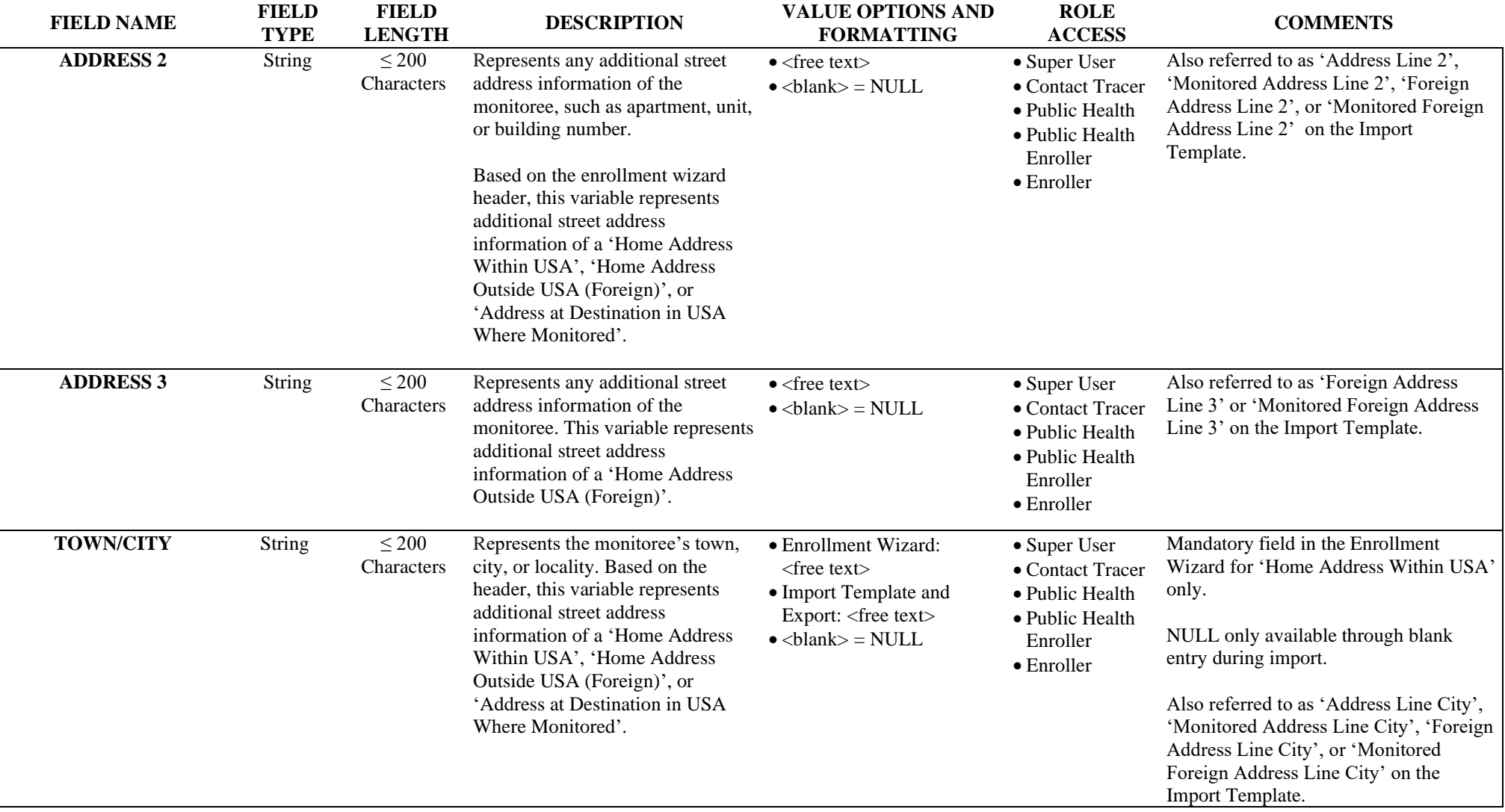

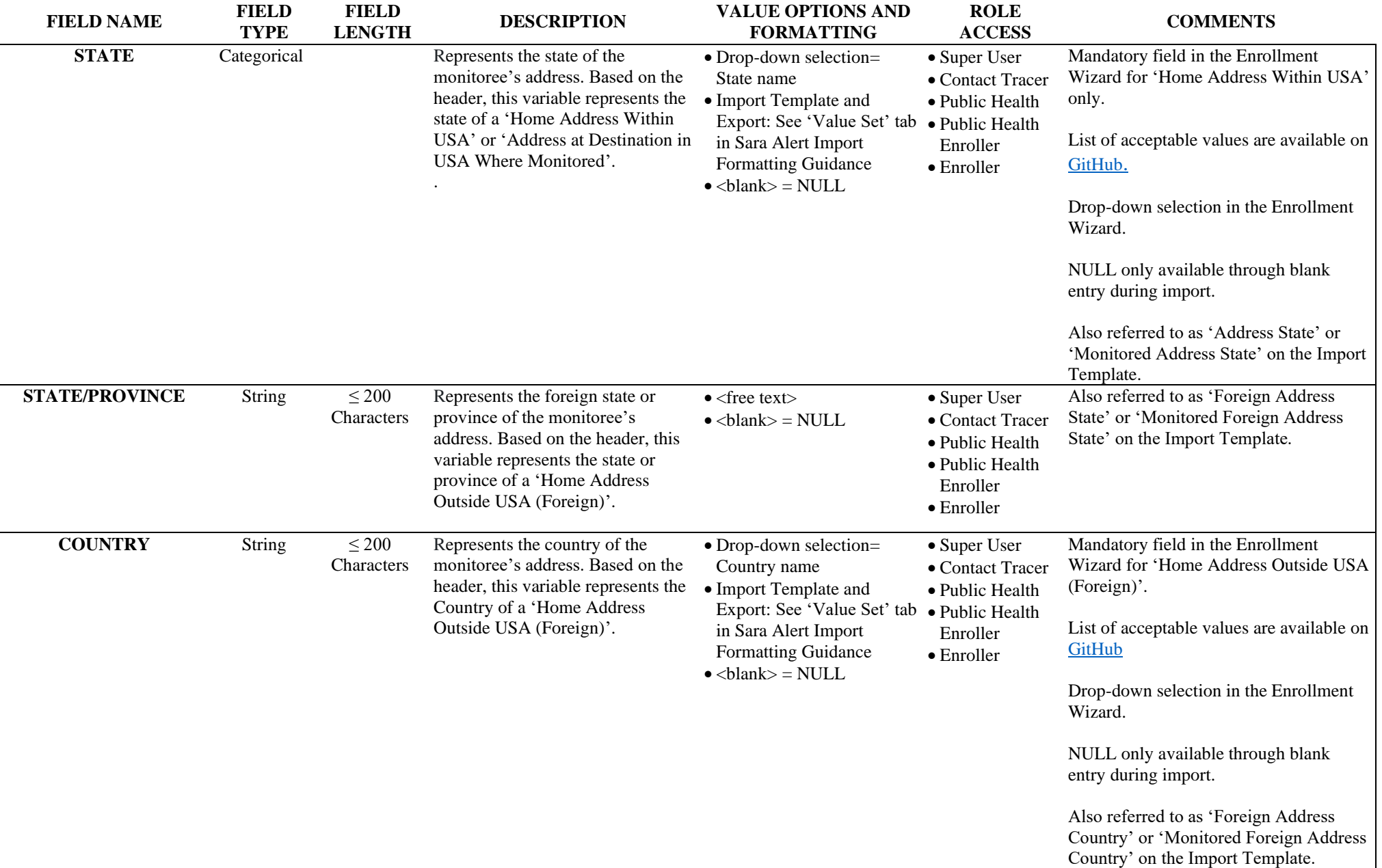

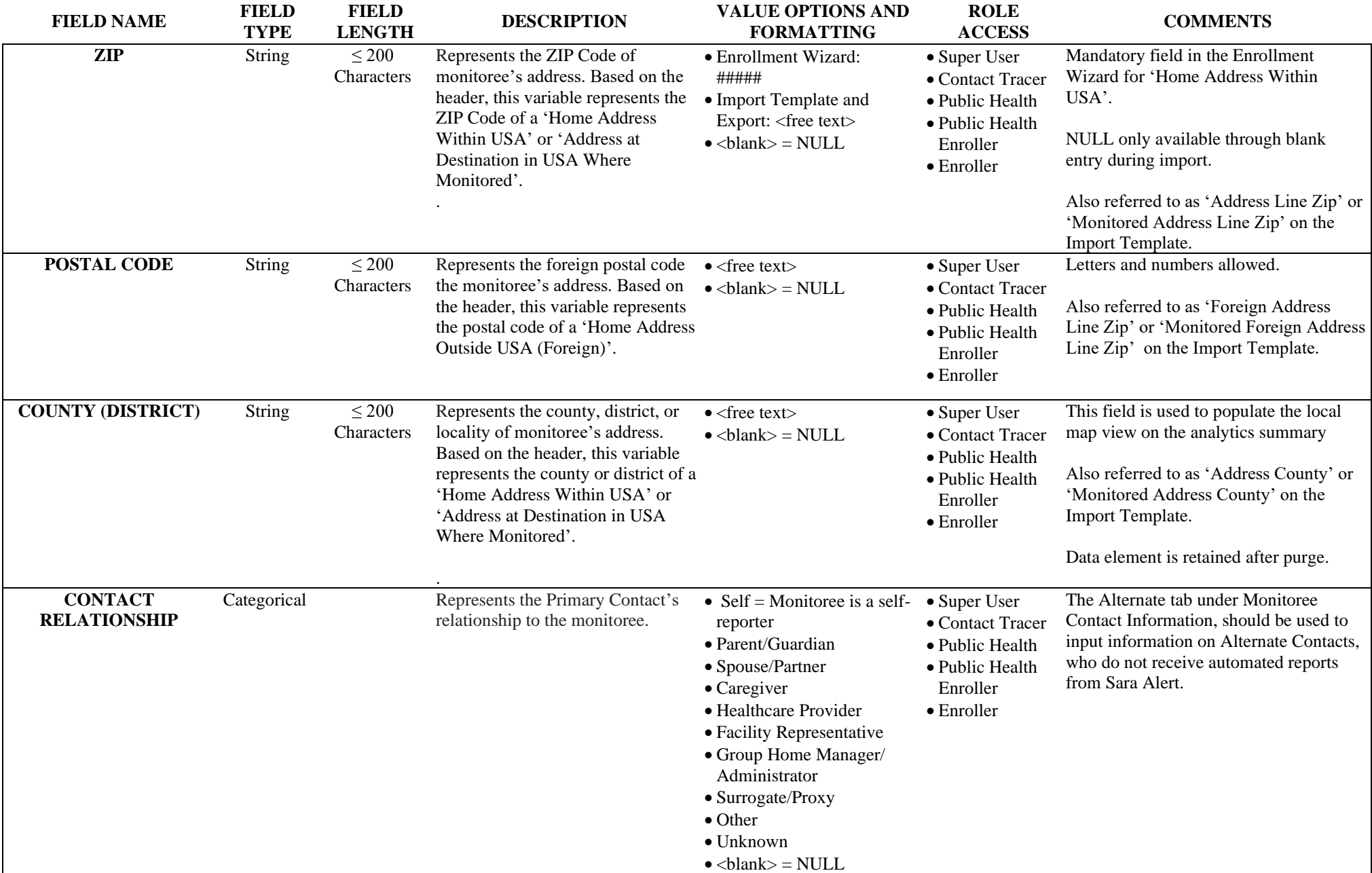

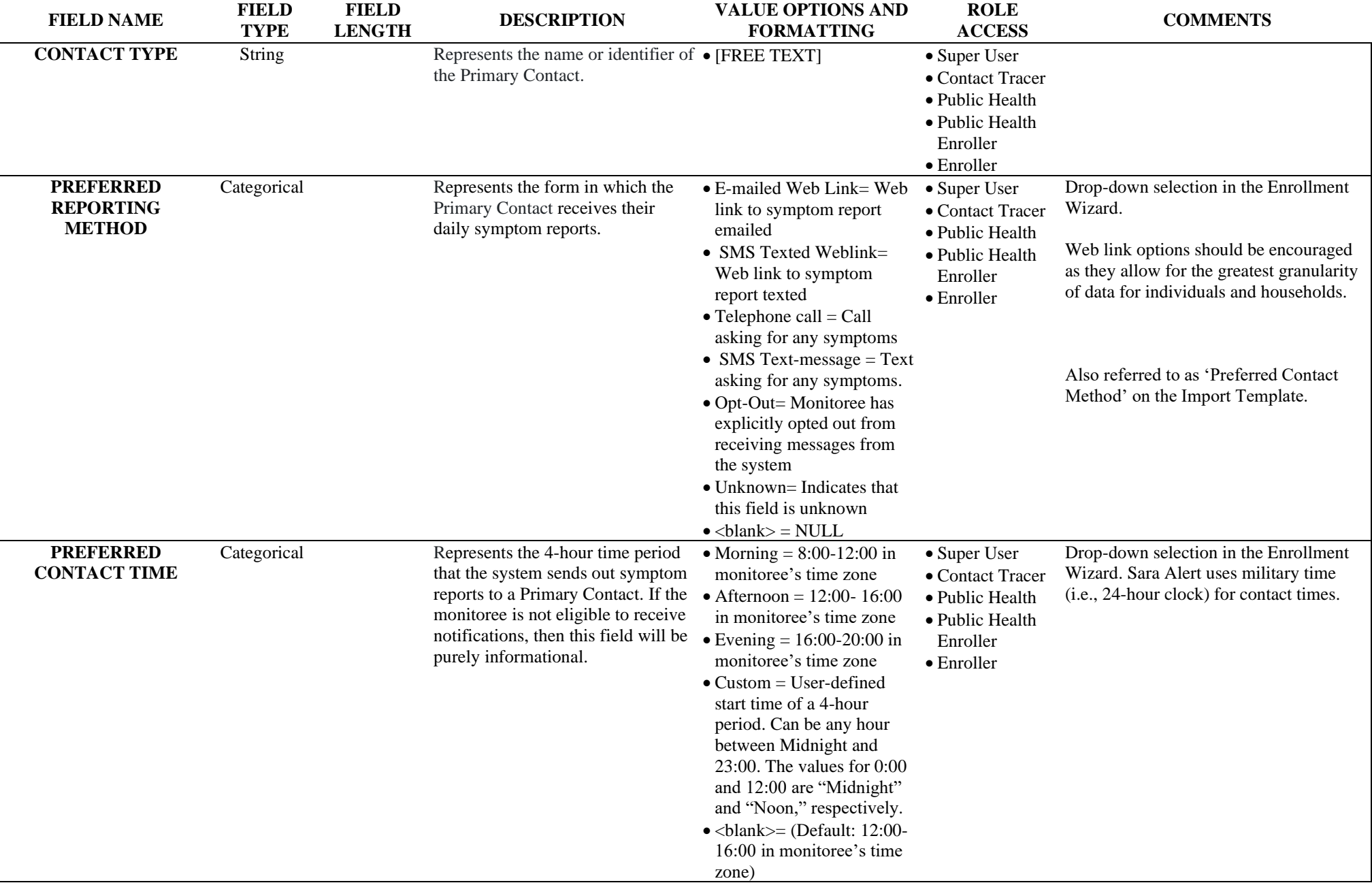

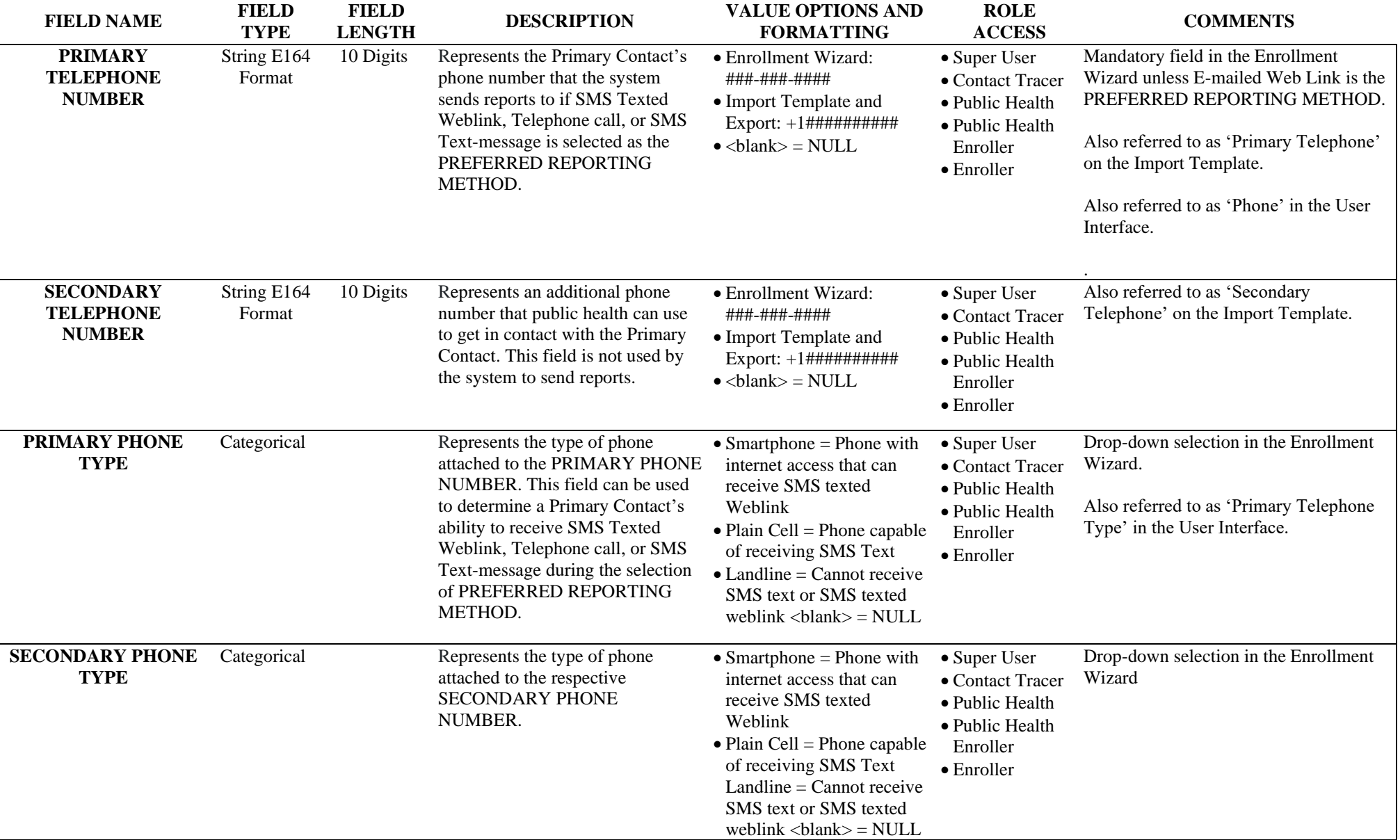

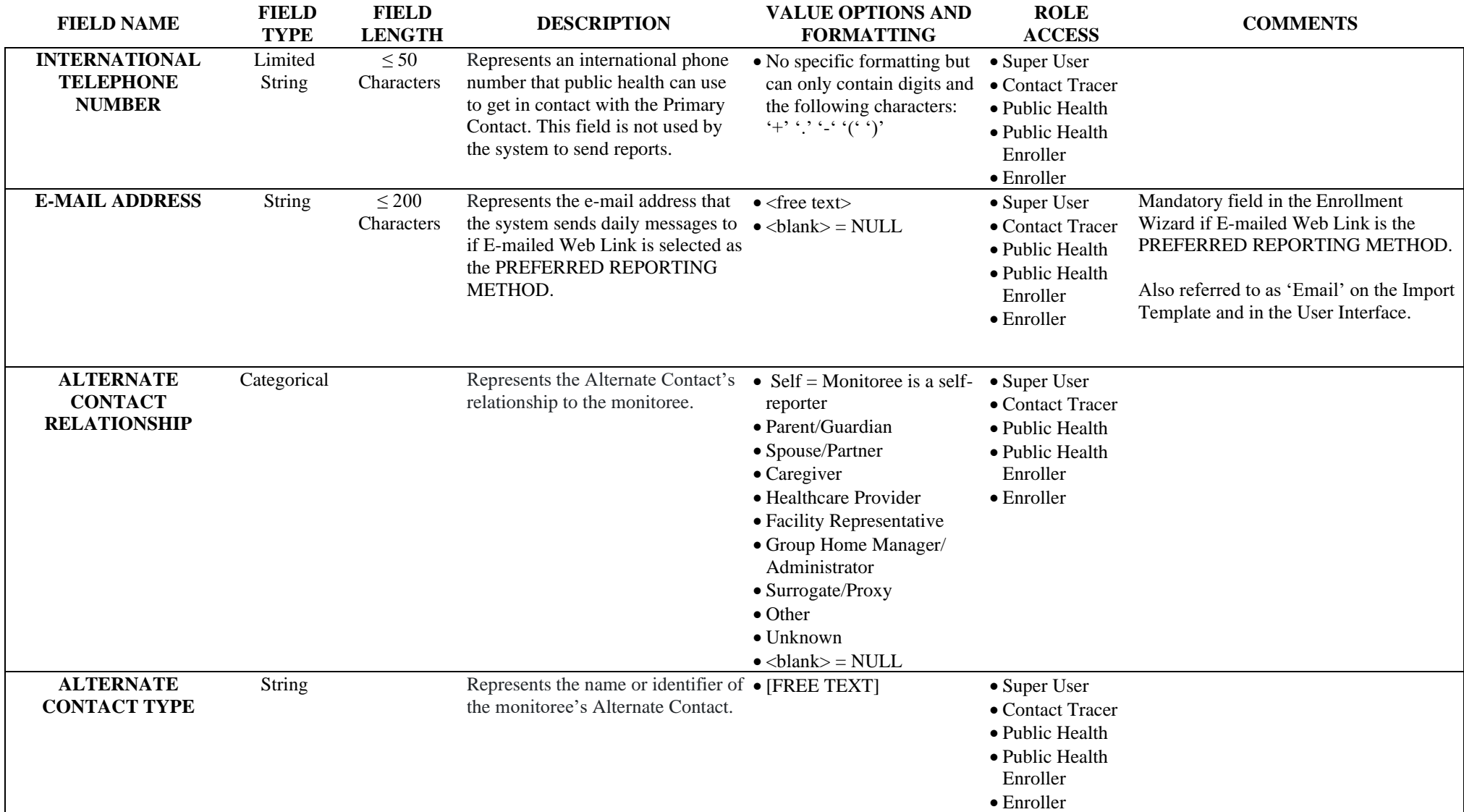

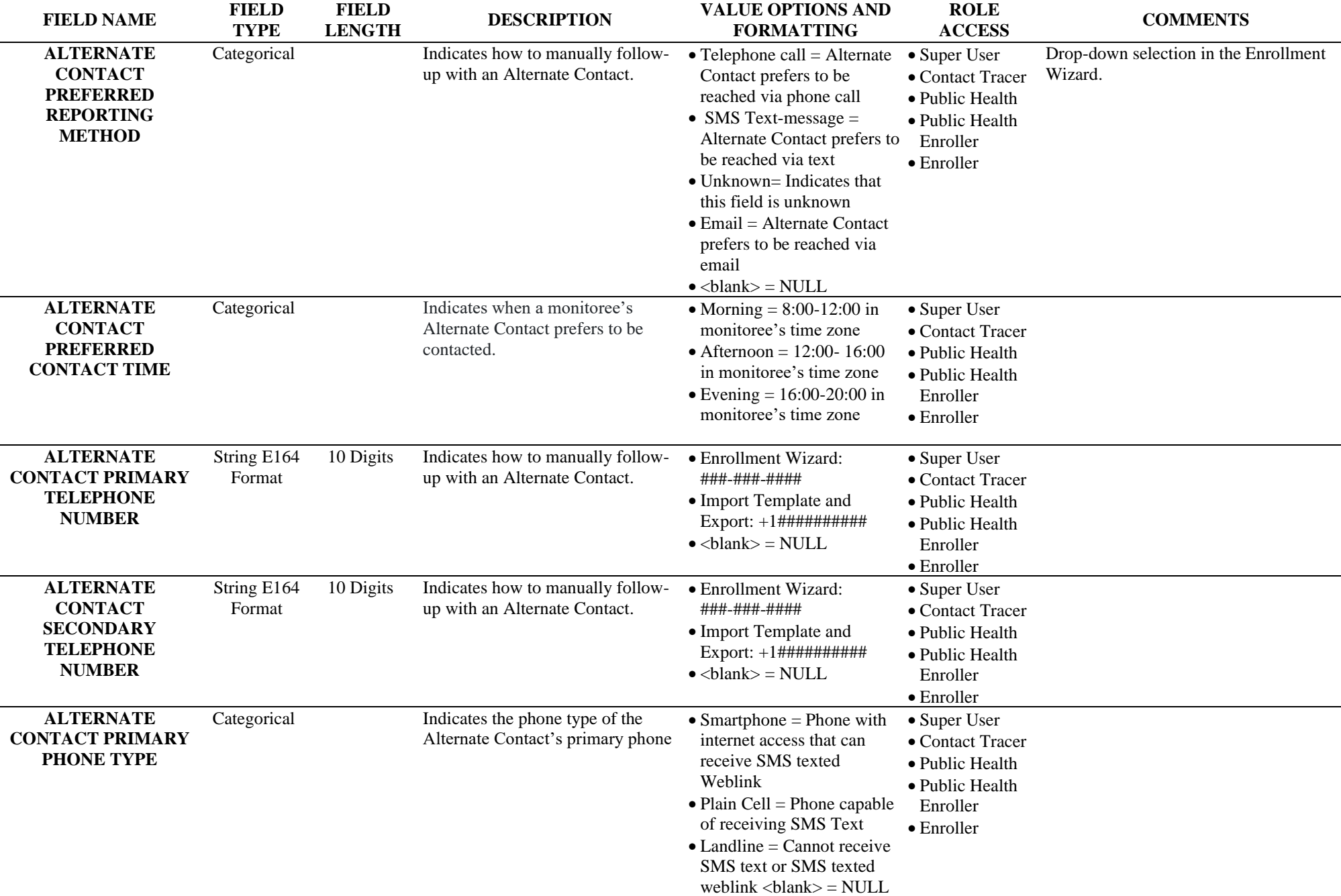

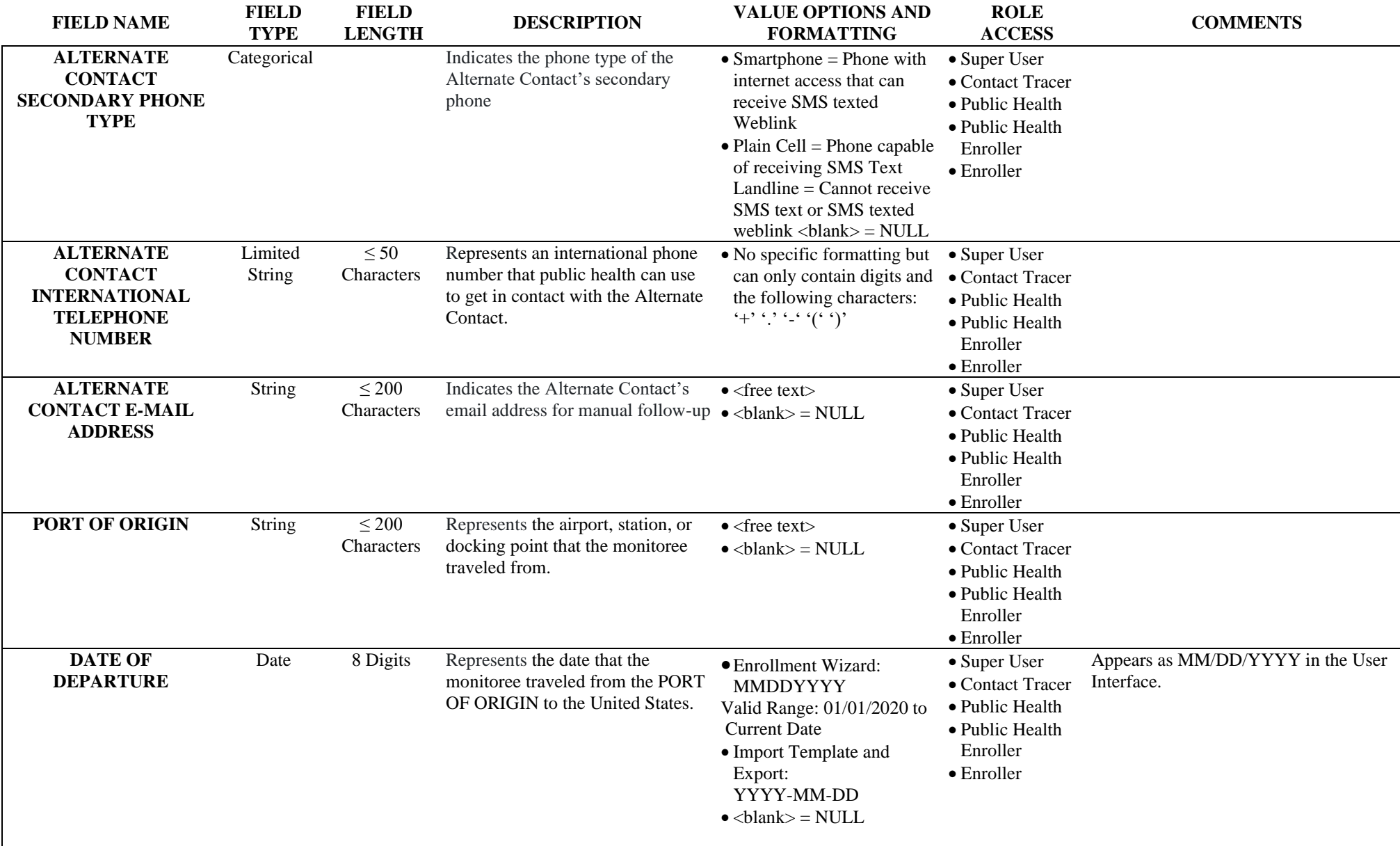

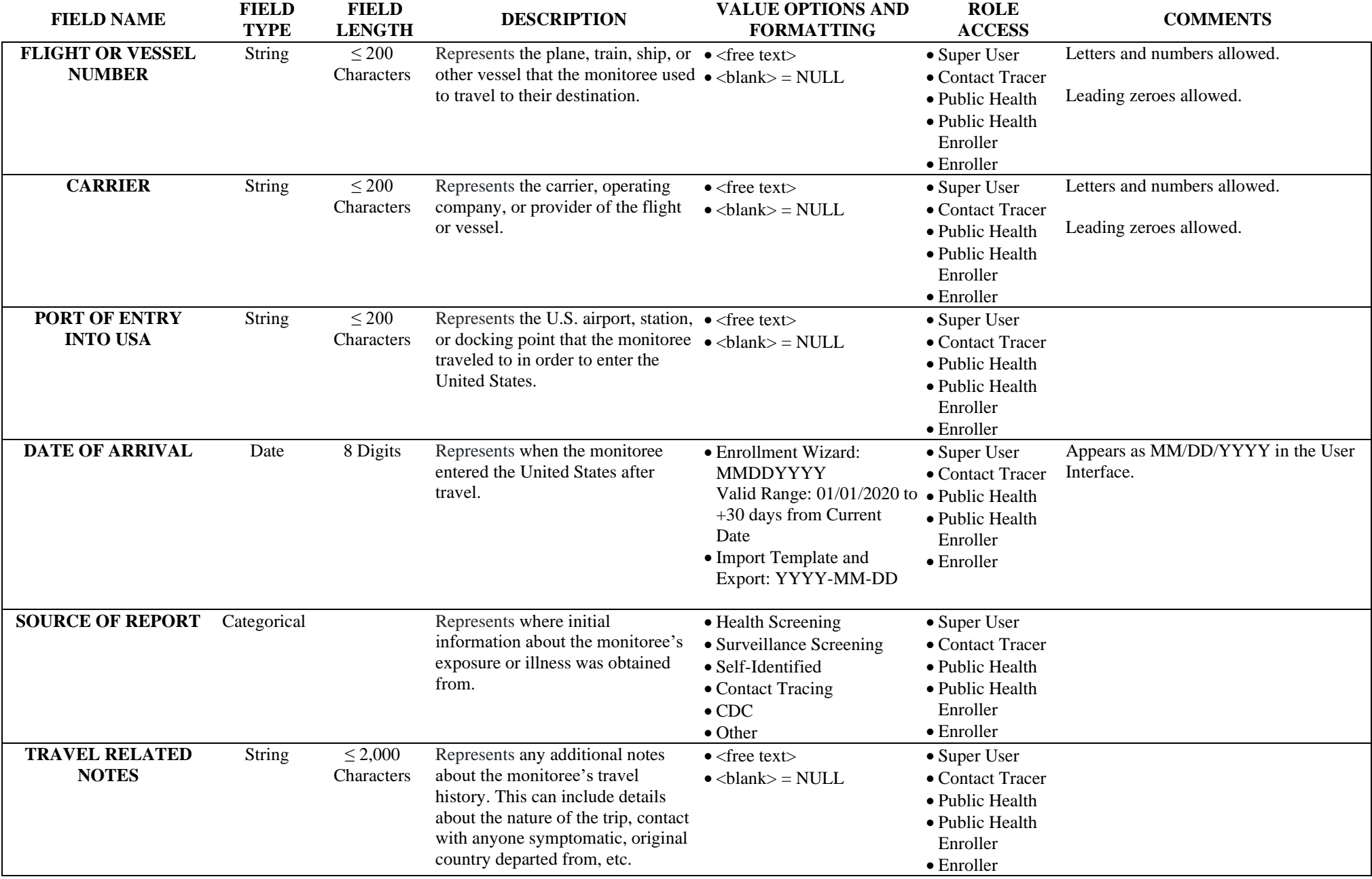

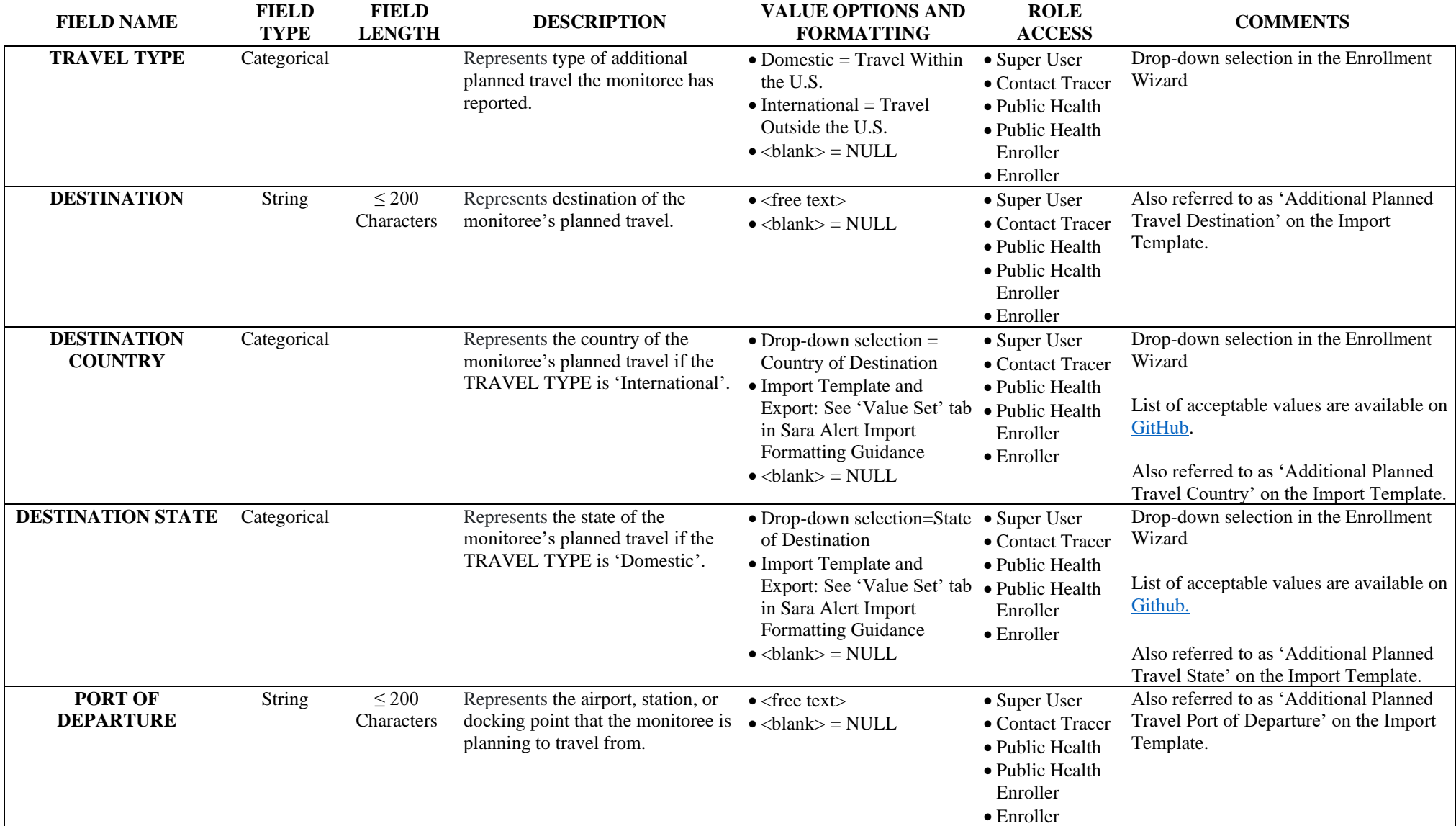

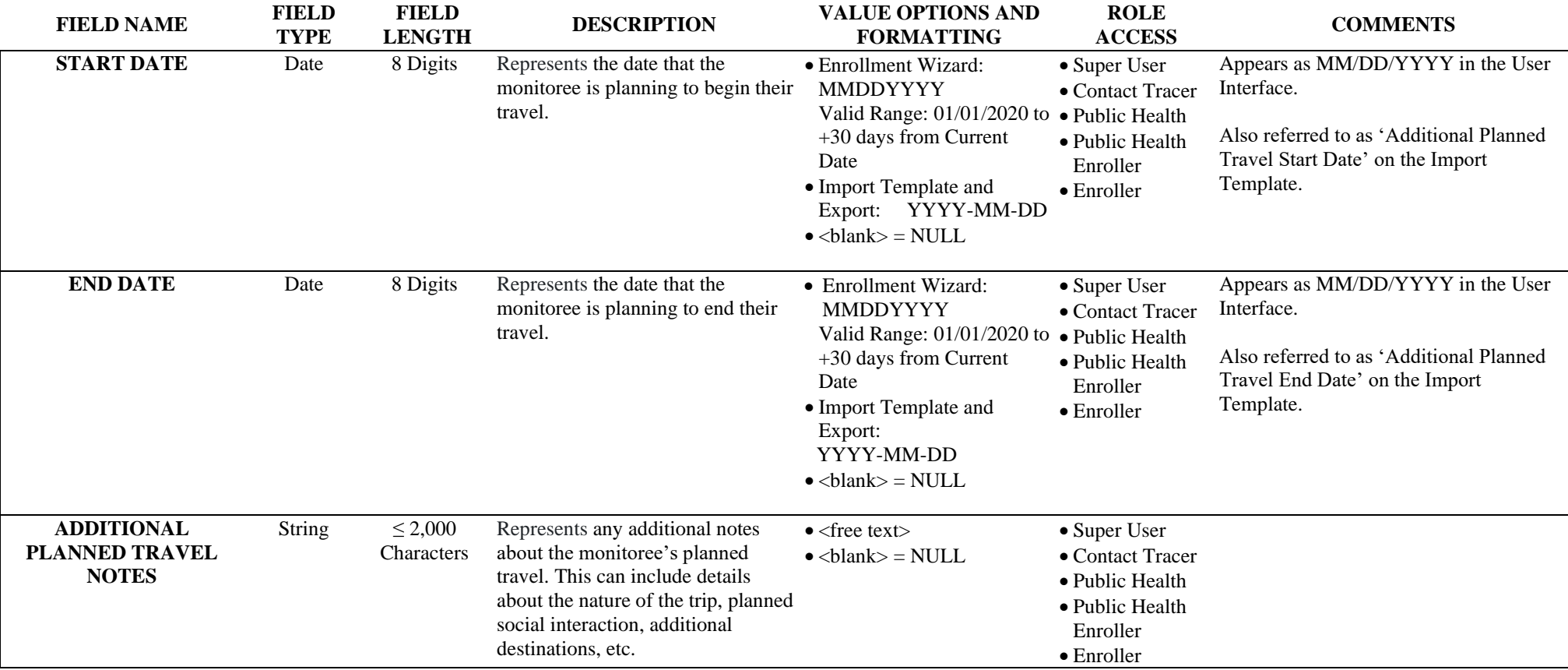

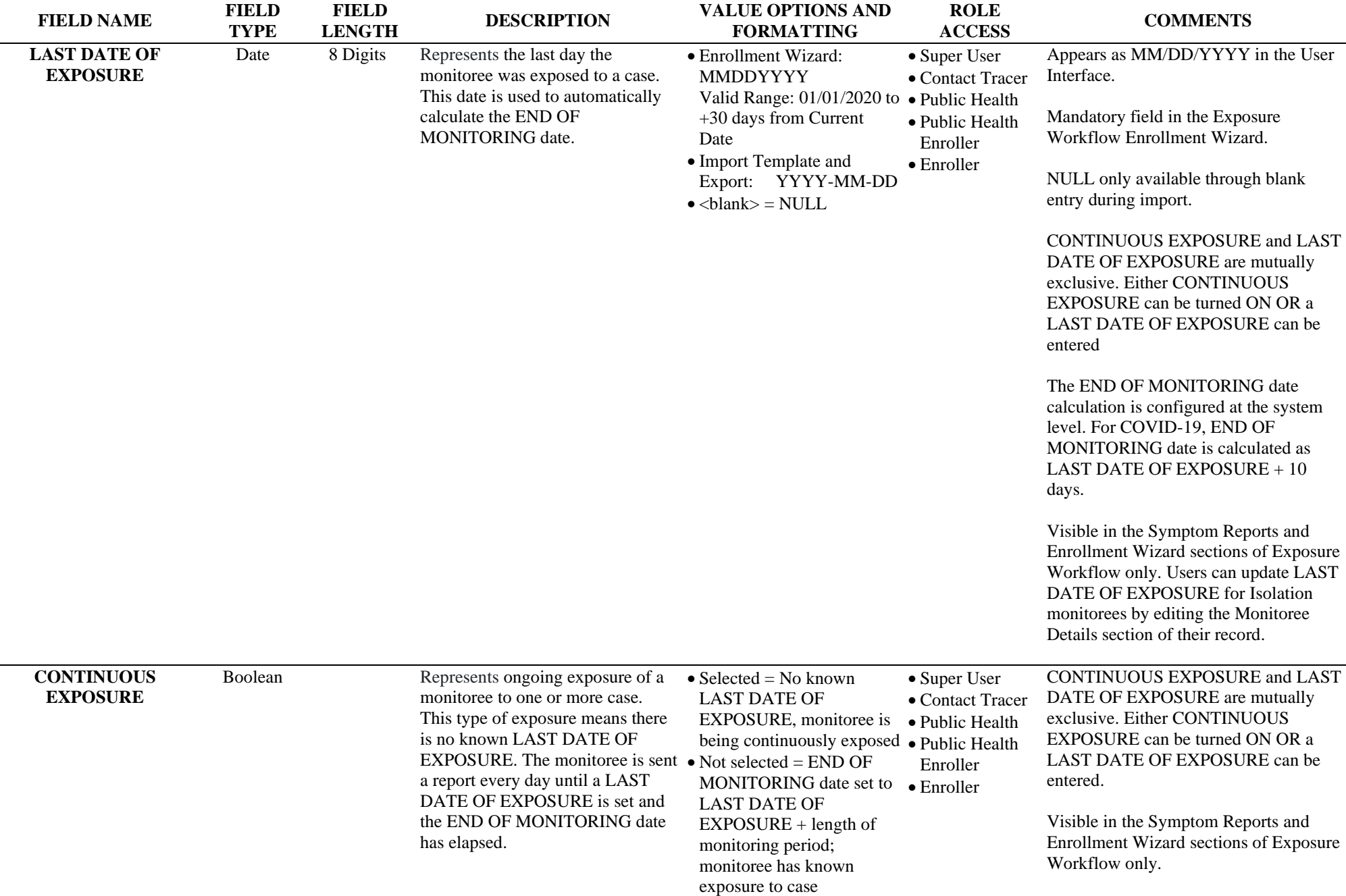

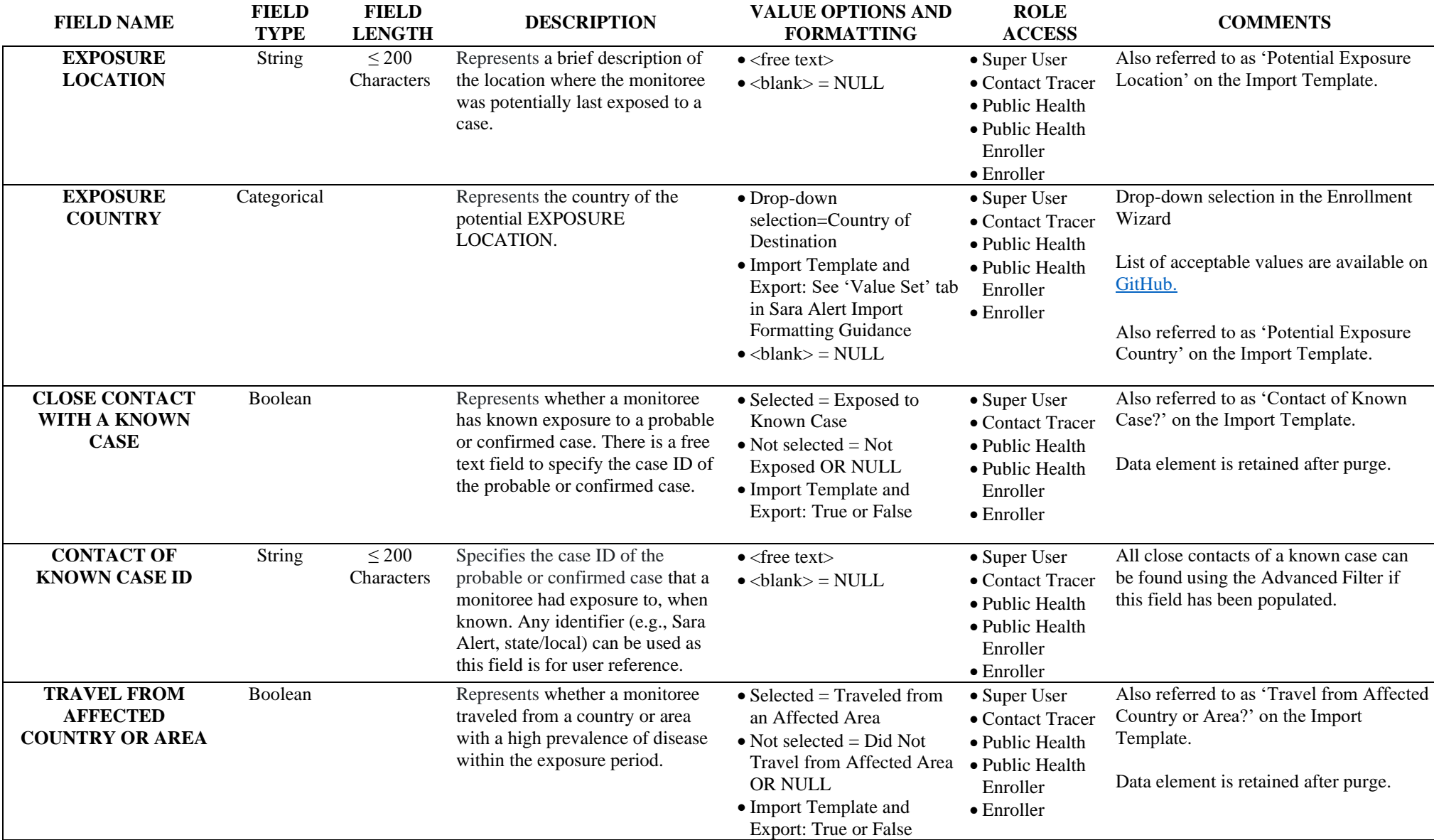

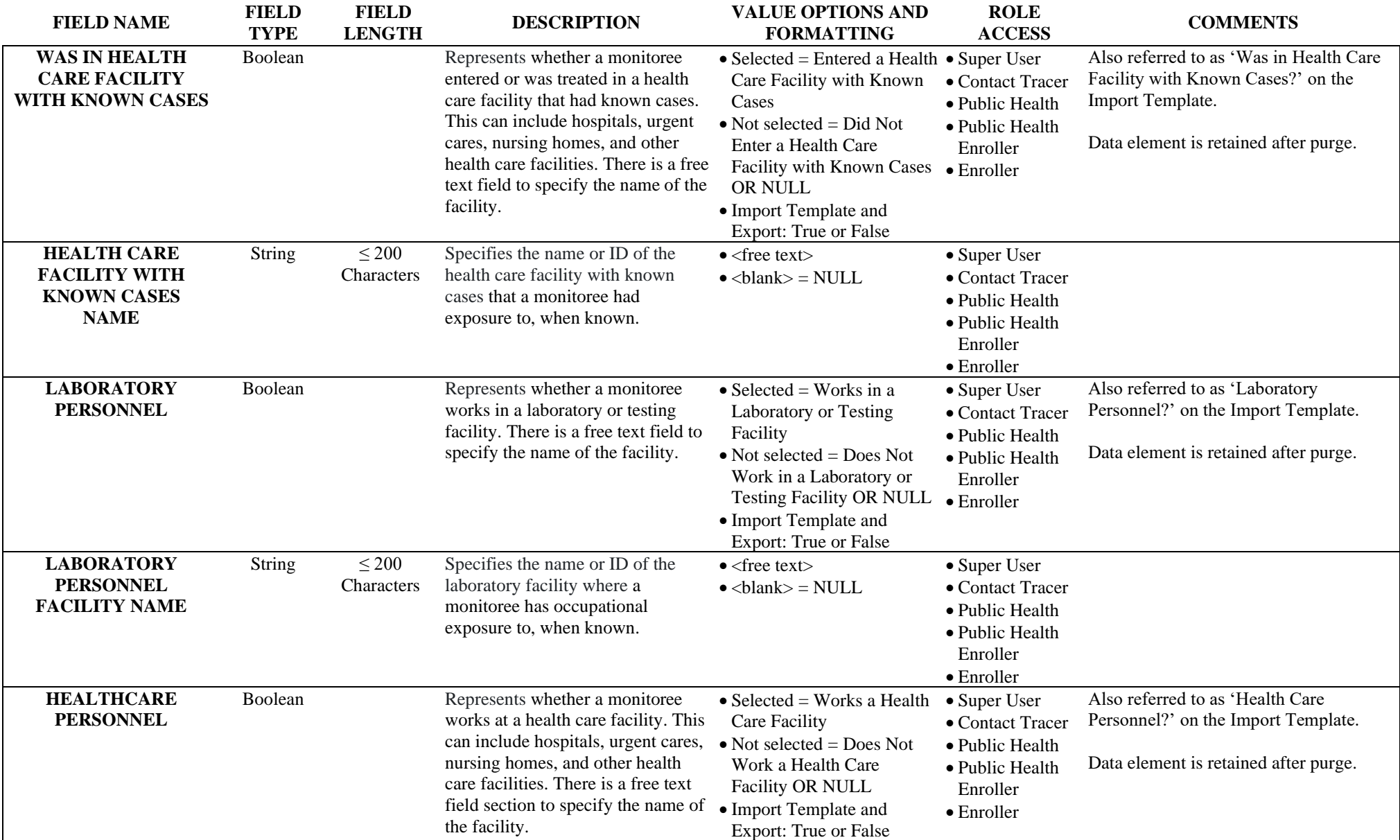

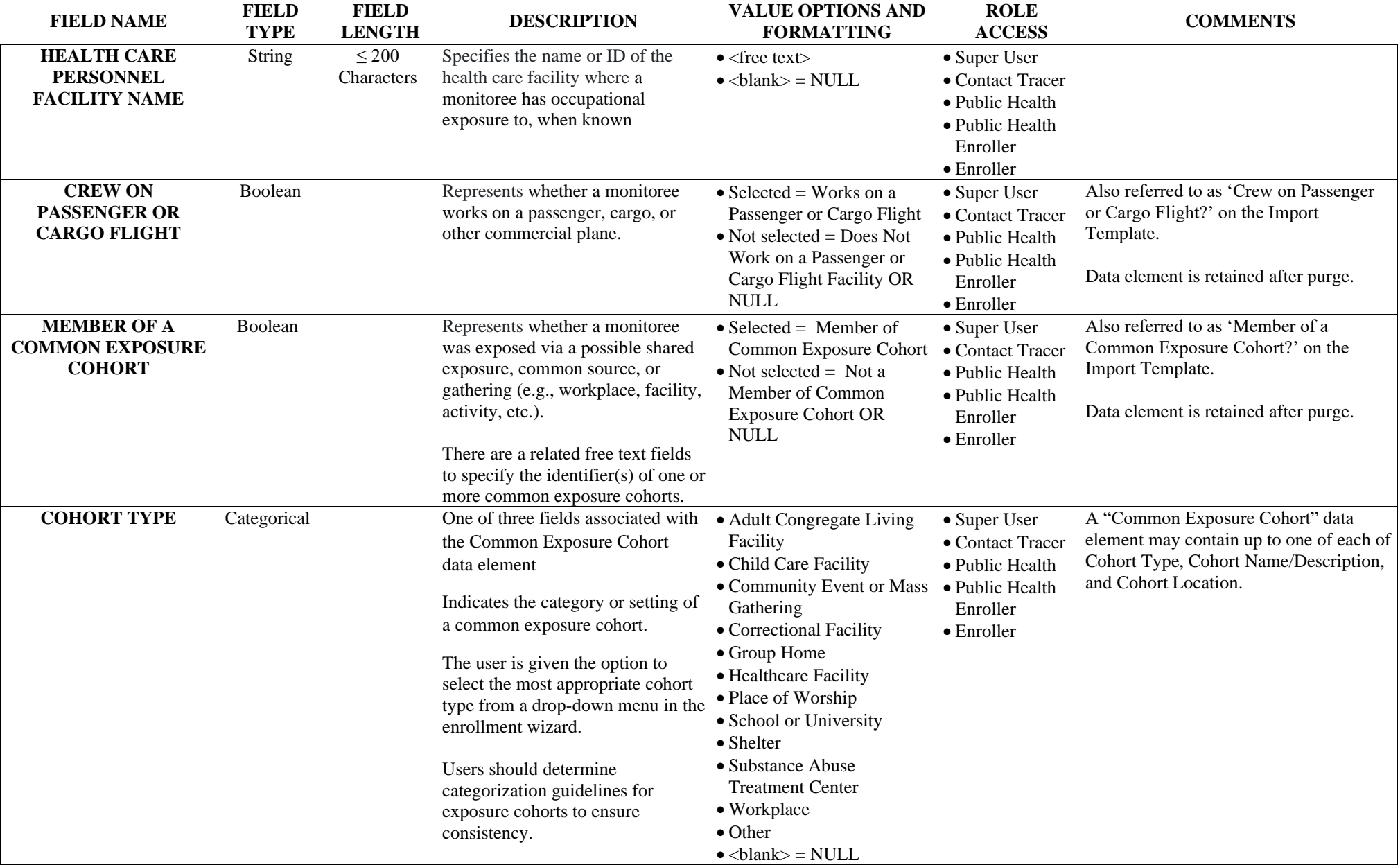

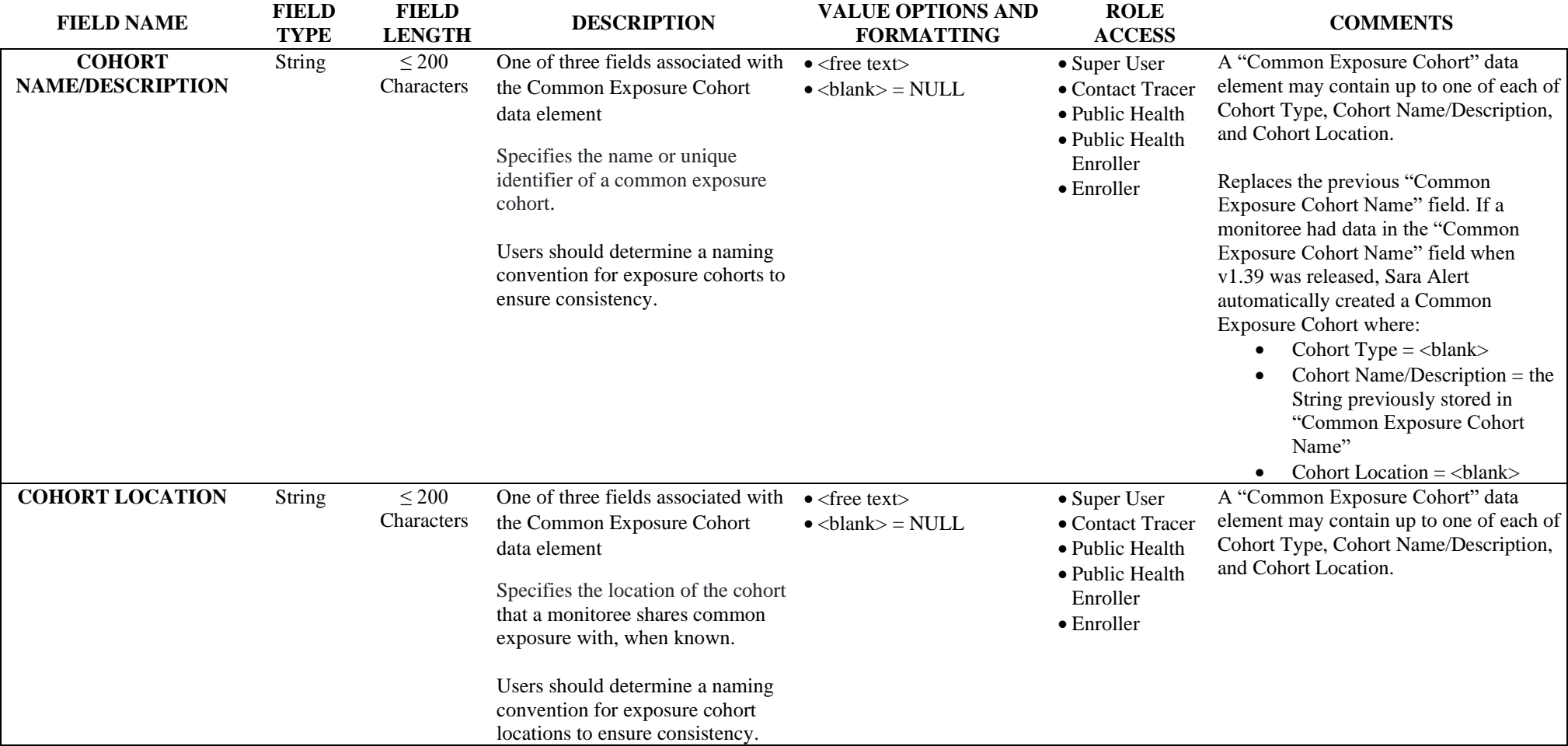

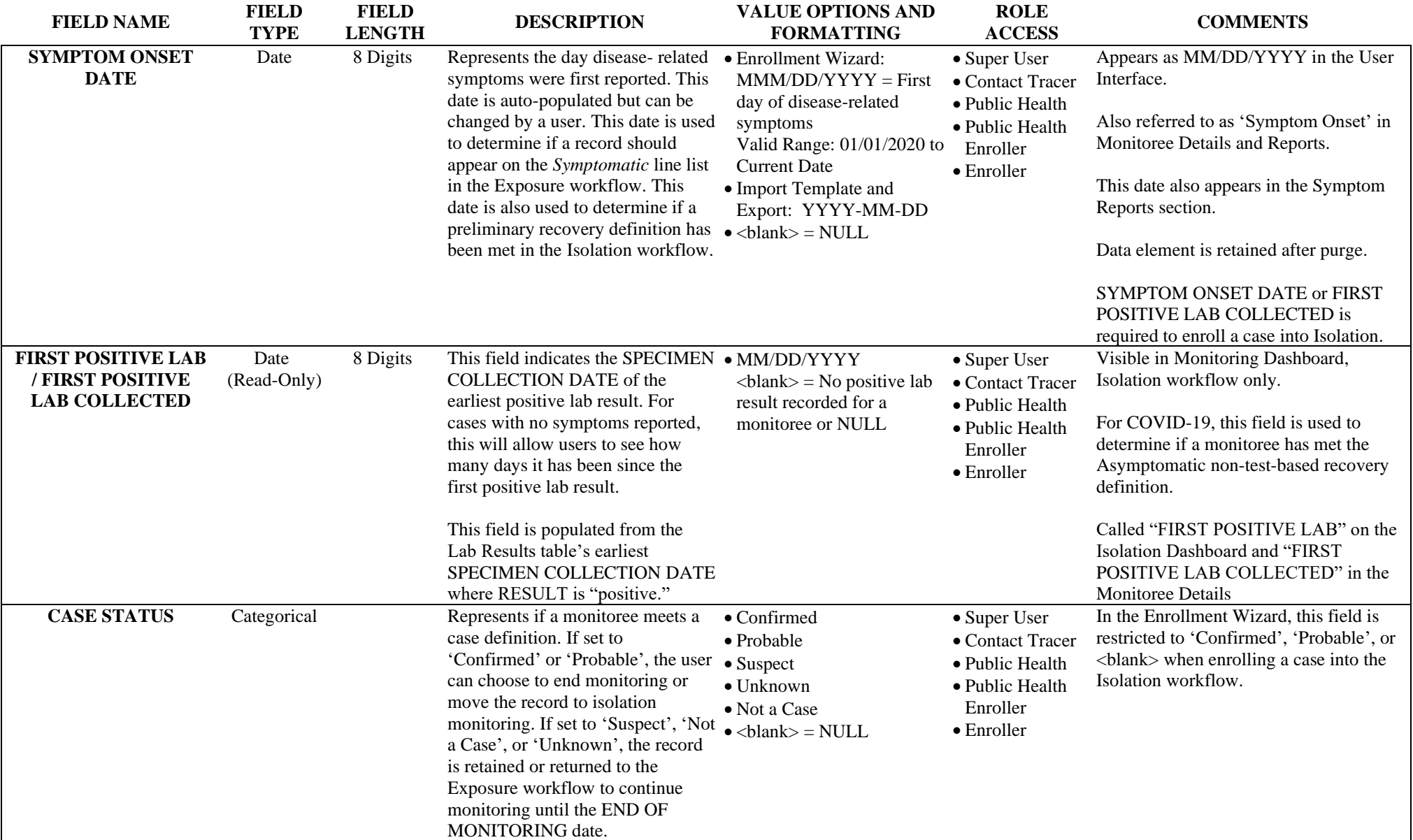

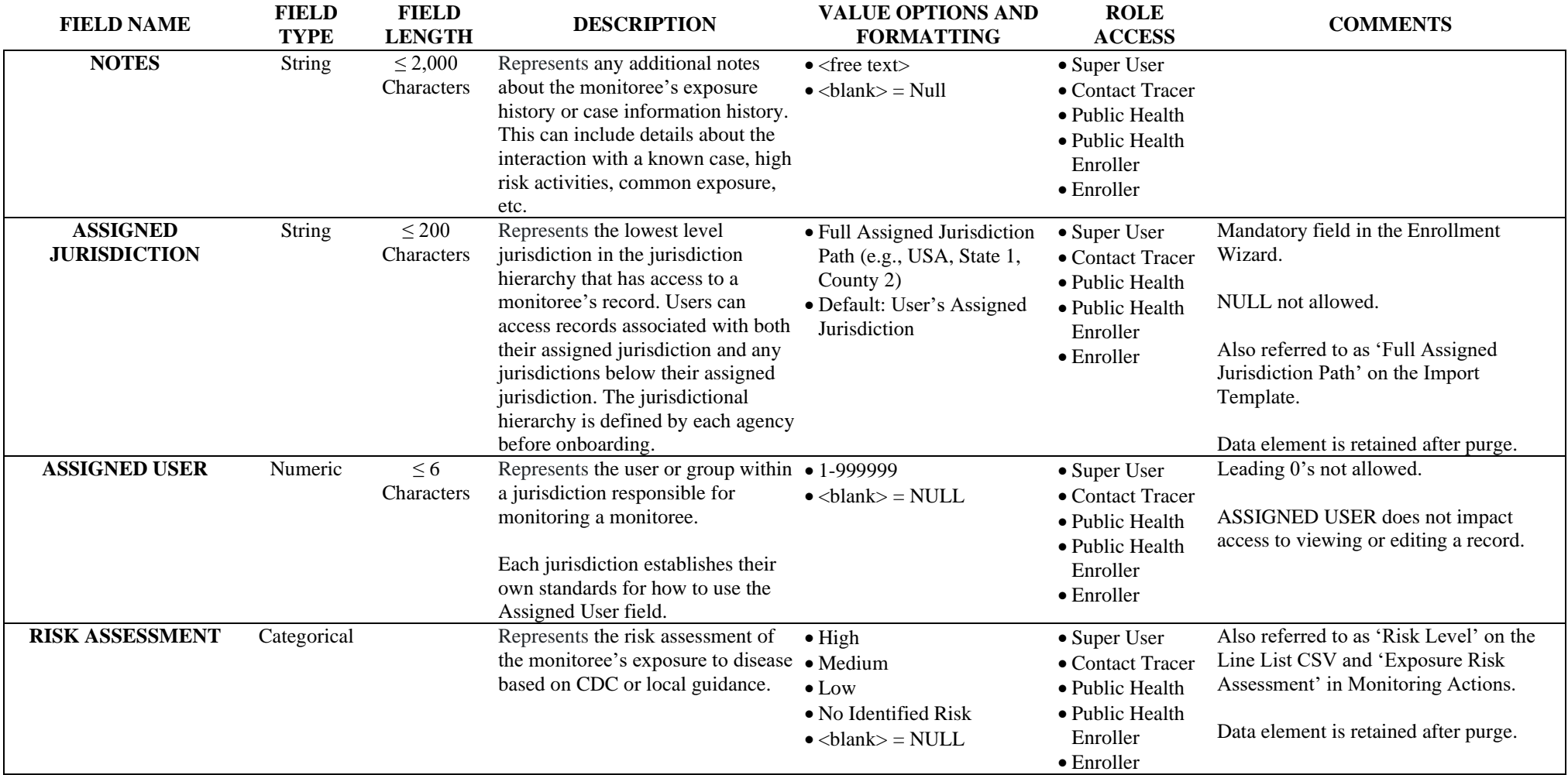

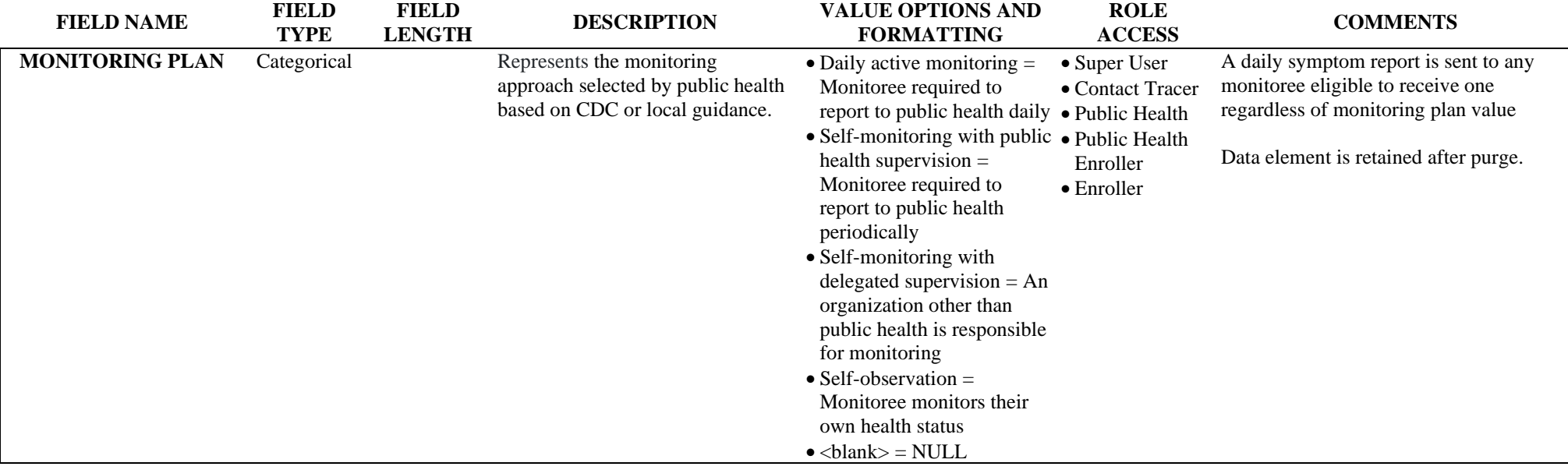

# <span id="page-27-0"></span>**2. Monitoring Actions**

The following data elements can be found when viewing the Monitoring Actions section of a record and in select import and export files. Users with the following roles have access to these data elements: Super User, Contact Tracer, Public Health user, and Public Health Enroller.

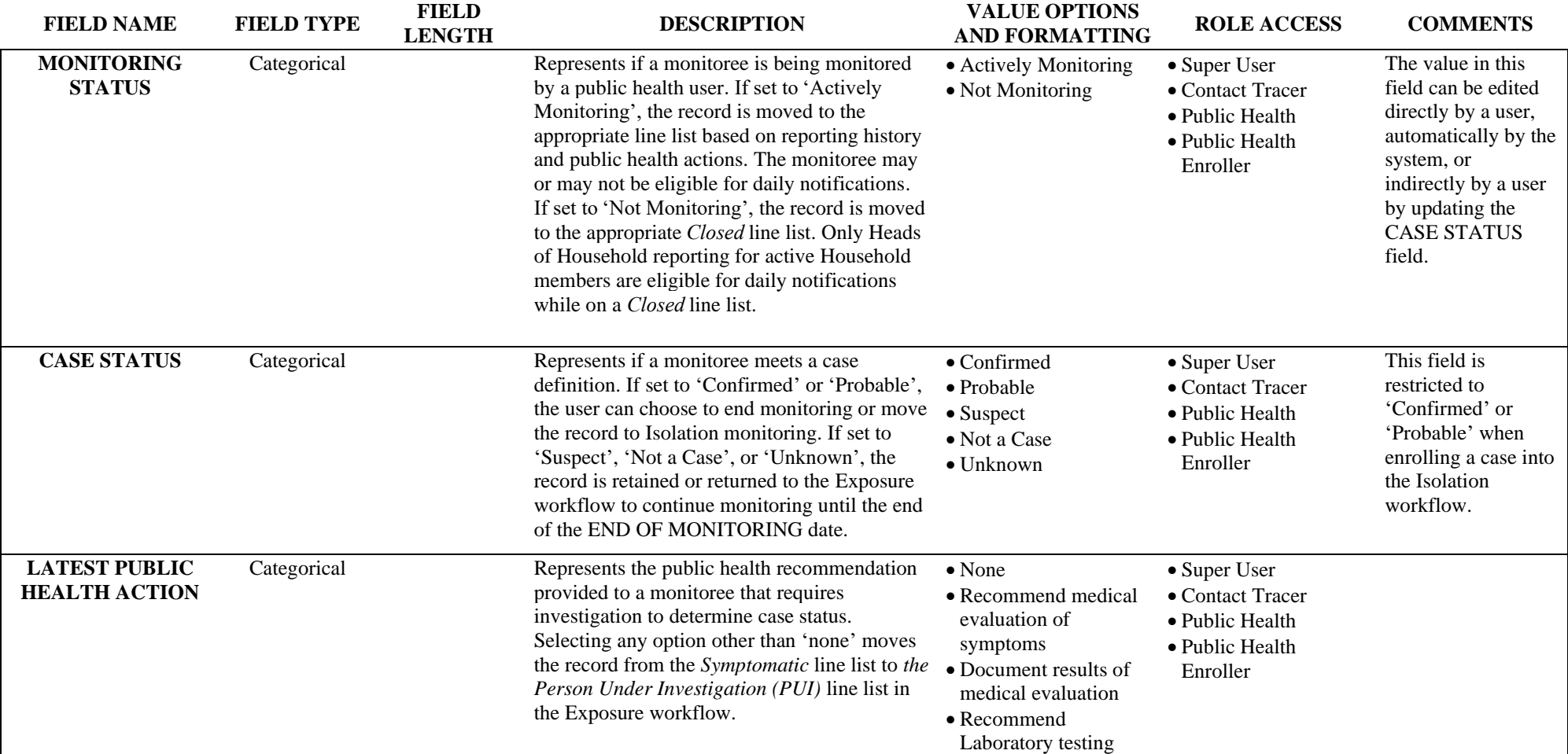

# <span id="page-28-0"></span>**3. Reports (COVID-19)**

The following data elements can be found when viewing the Reports section of a record and in select export files. Users with the following roles have access to these data elements: Super User, Contact Tracer, Public Health user, and Public Health Enroller. The specific symptoms listed below have been configured for COVID-19.

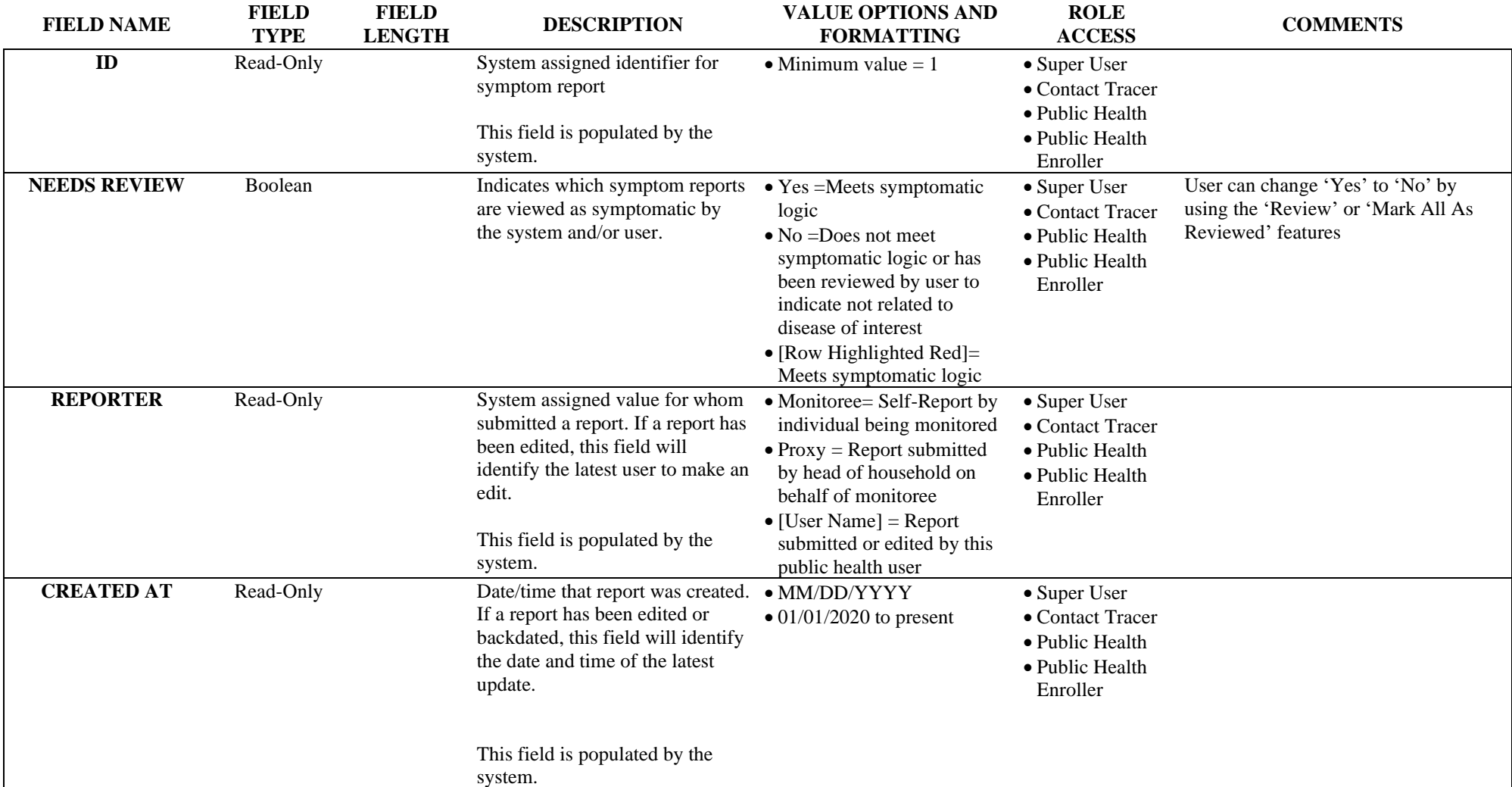

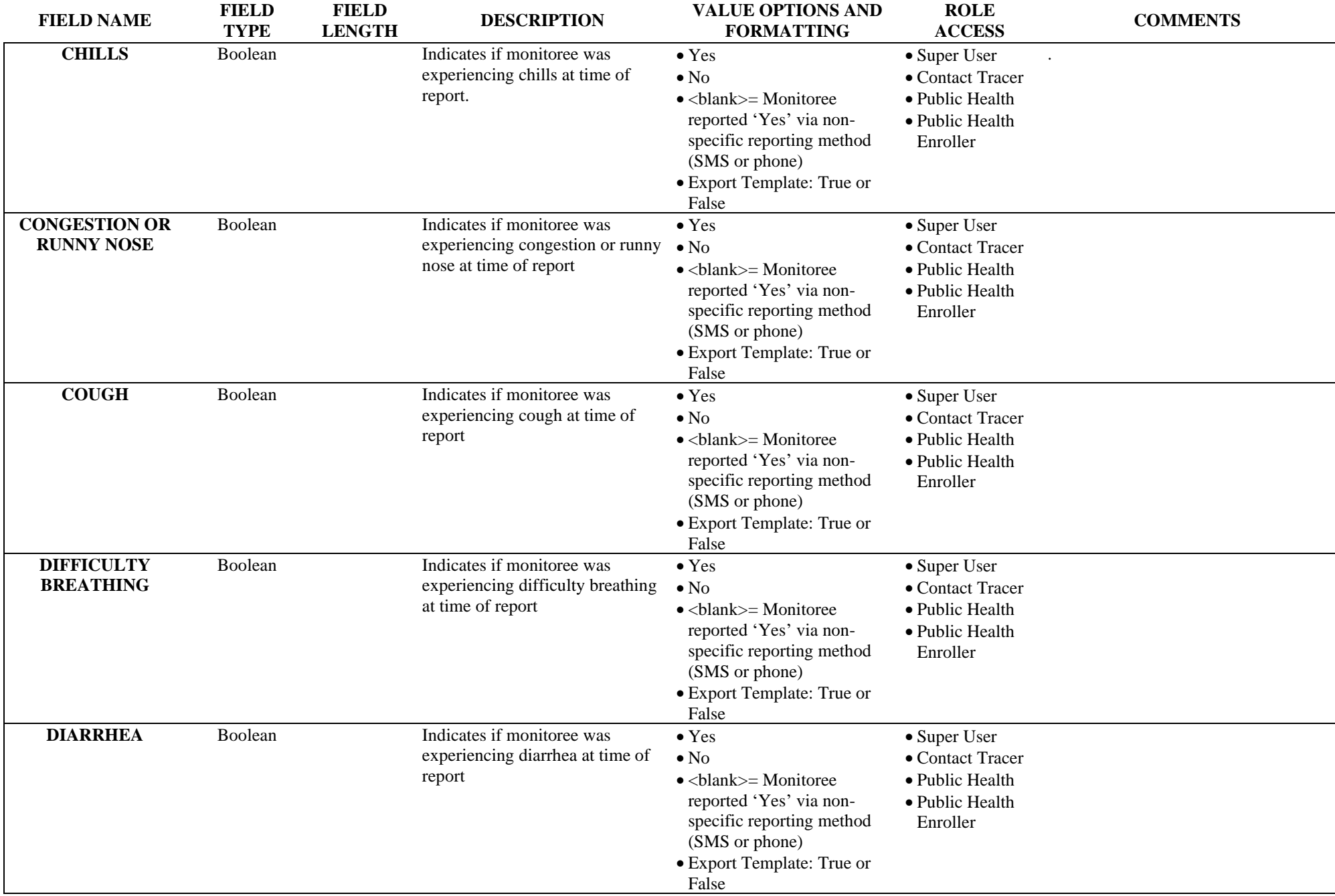

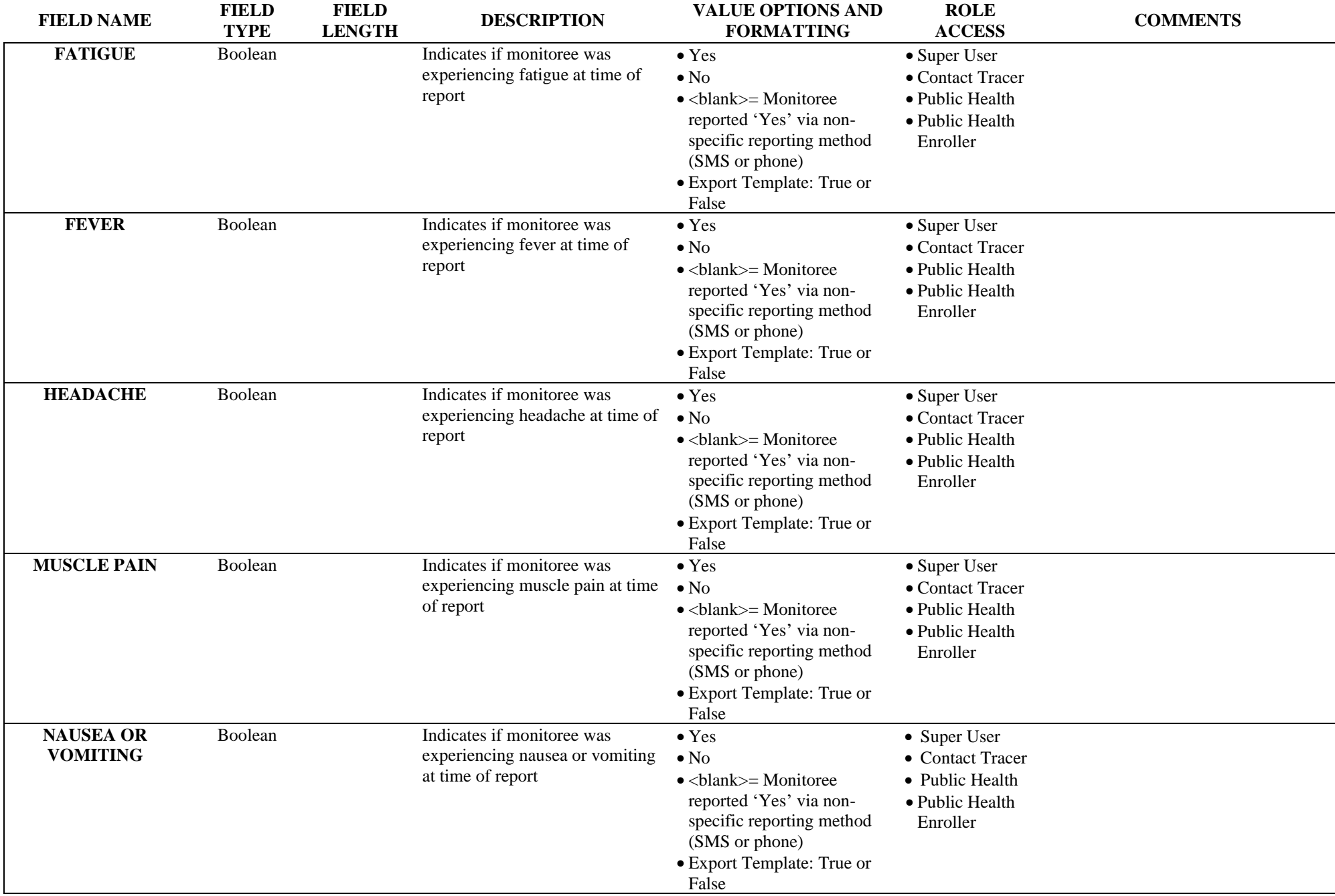

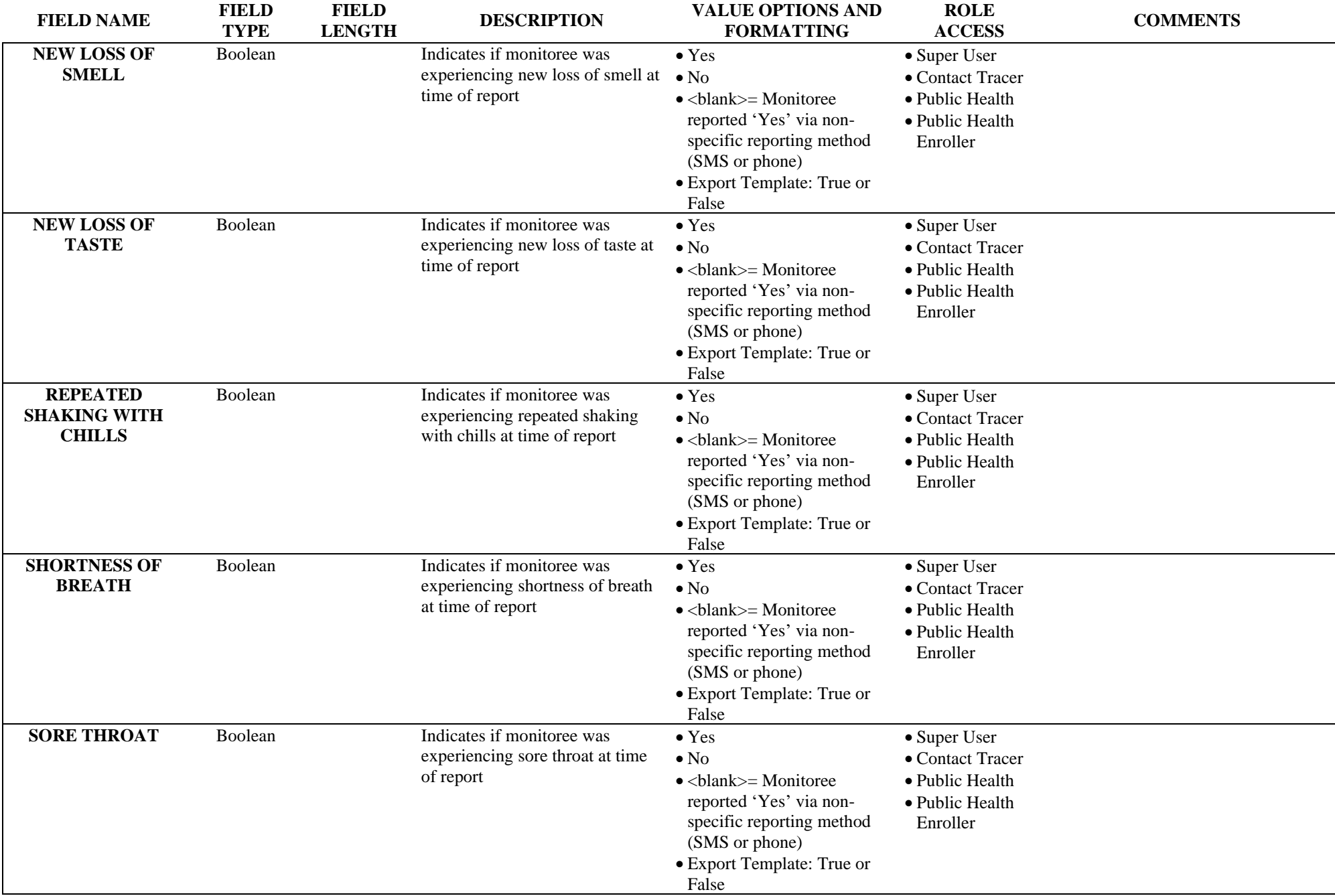

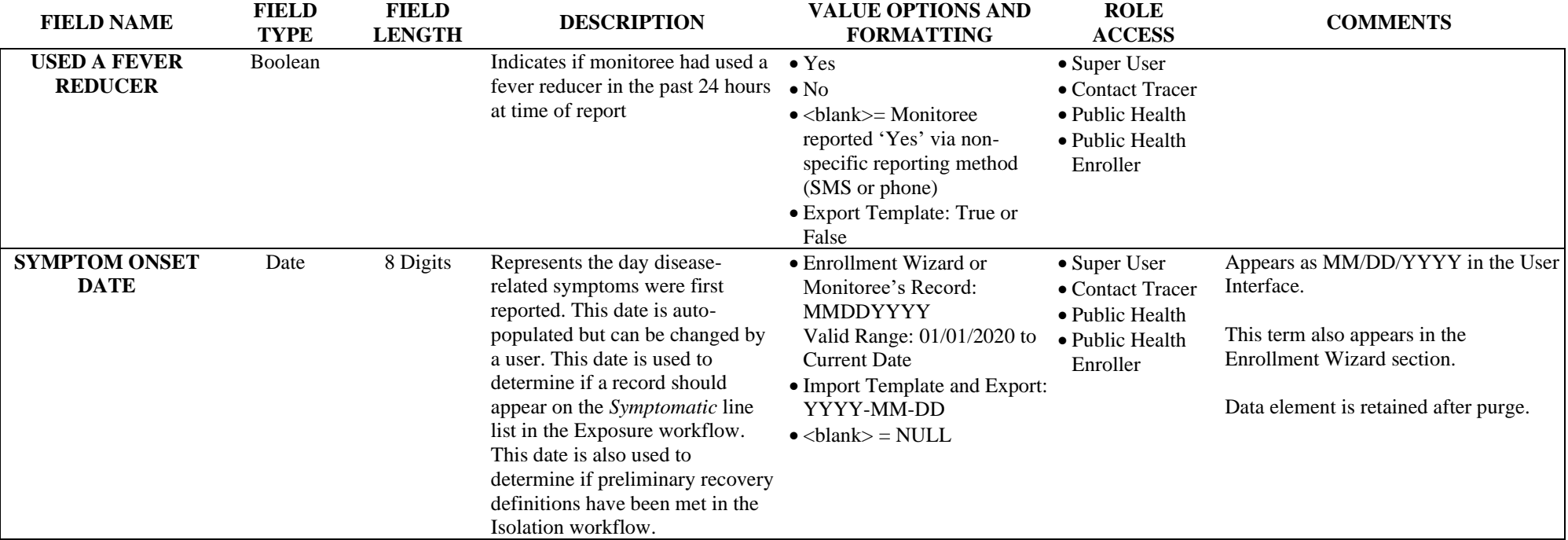

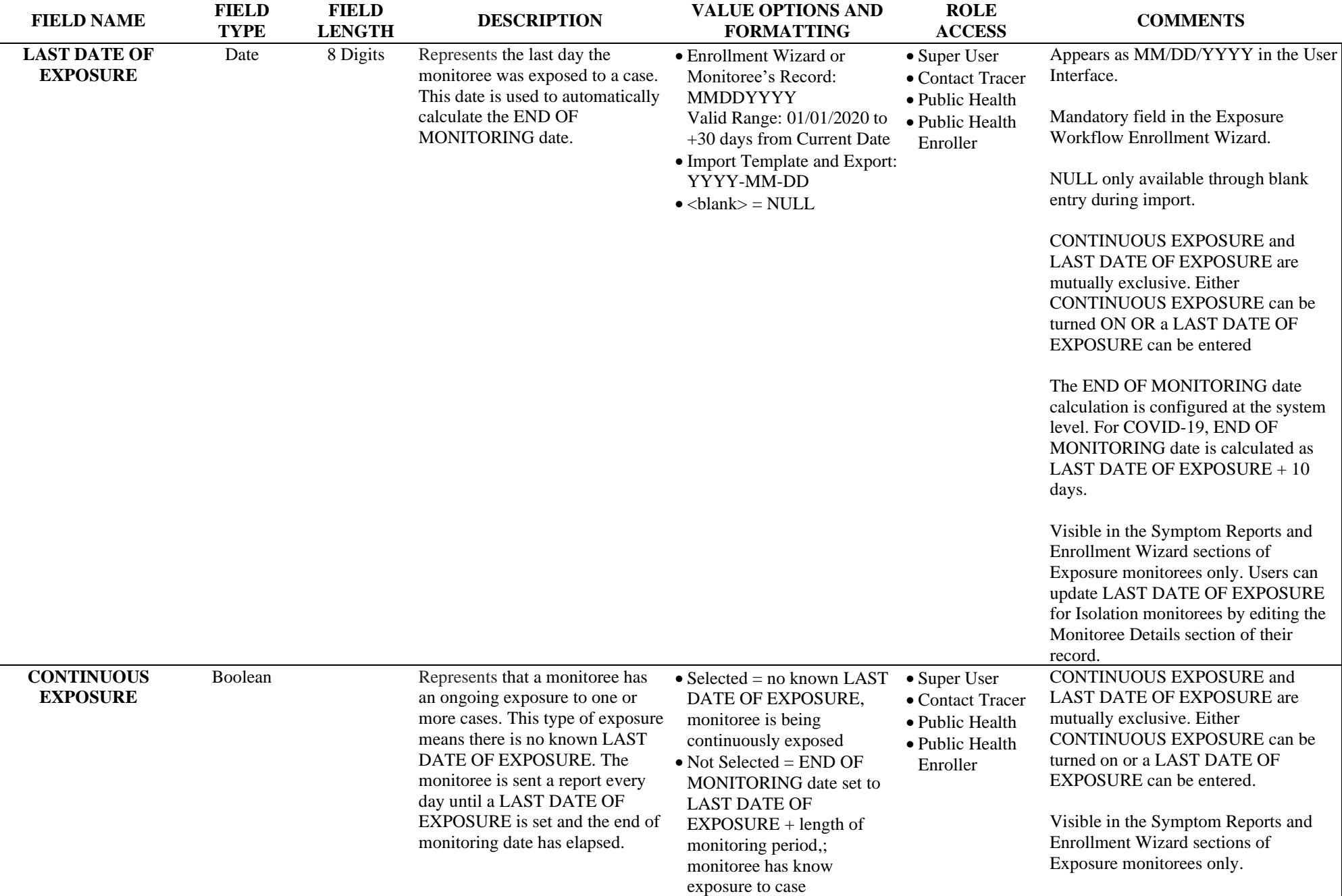

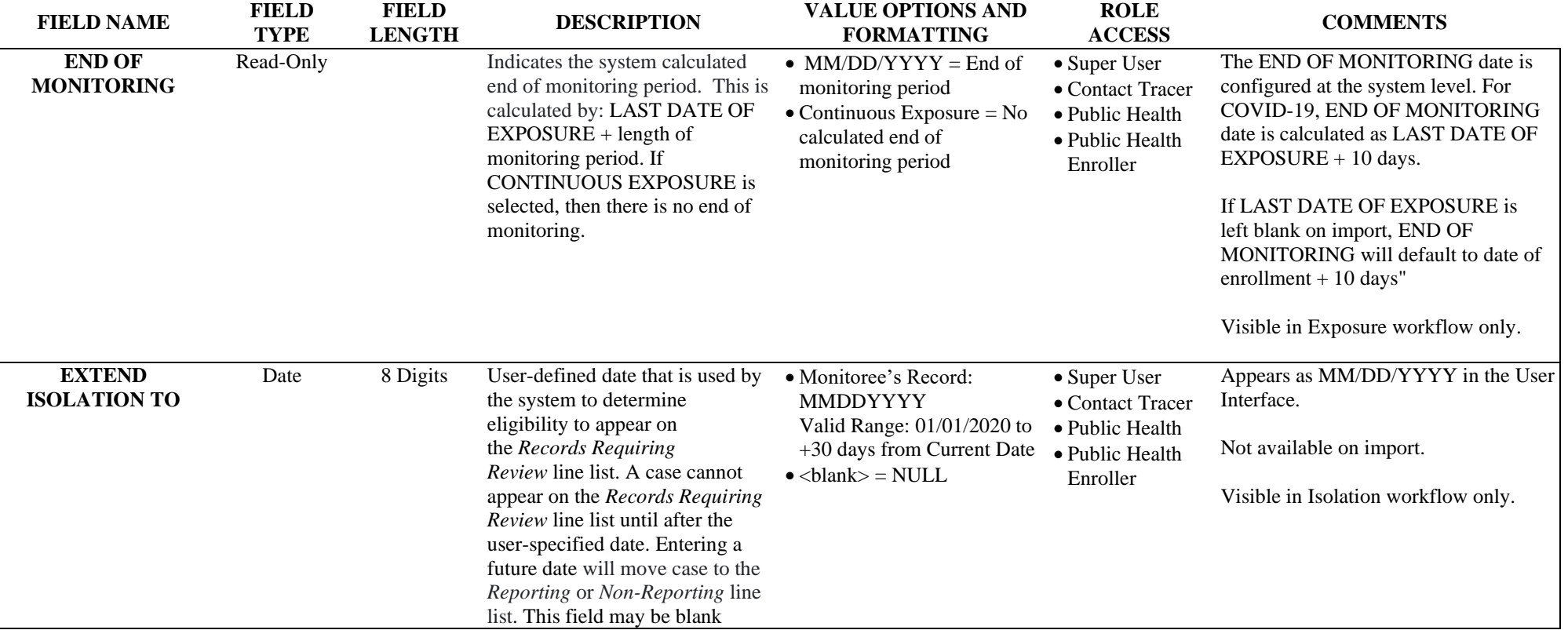

## <span id="page-35-0"></span>**4. Lab Results**

The following data elements can be found when viewing the Lab Results section of a record, manually enrolling a case into the Isolation workflow, and in select import and export files. Users with the following roles have access to these data elements: Super User, Contact Tracer, Public Health user, and Public Health Enroller.

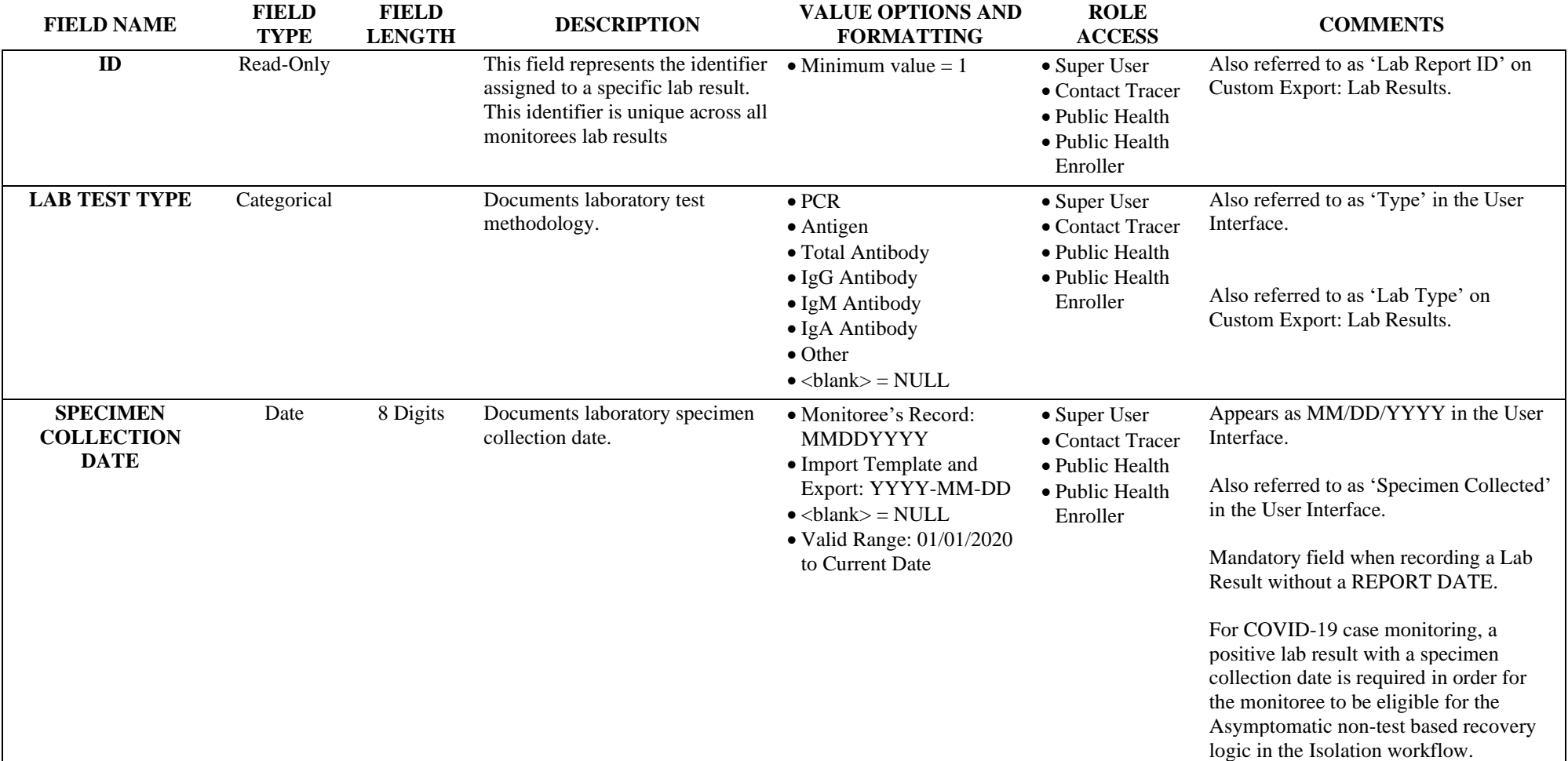

<span id="page-36-0"></span>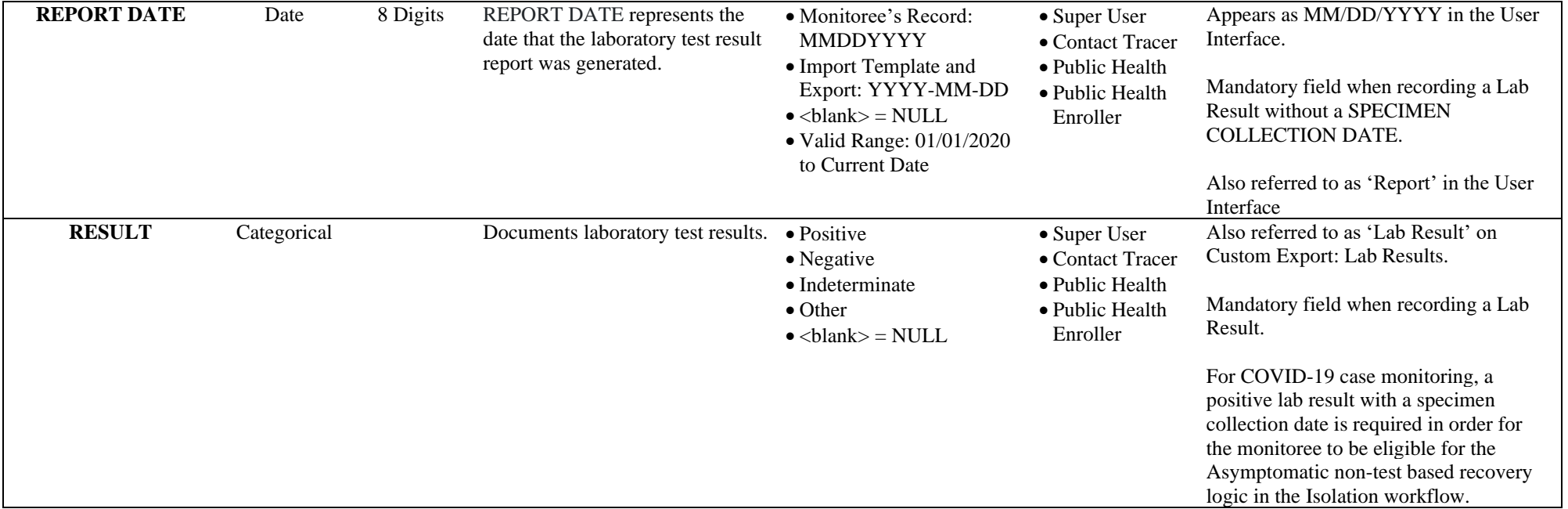

#### **5. Vaccinations**

The following data elements can be found when viewing the Vaccinations section of a record and in select import and export files. Users with the following roles have access to these data elements: Super User, Contact Tracer, Public Health user, and Public Health Enroller.

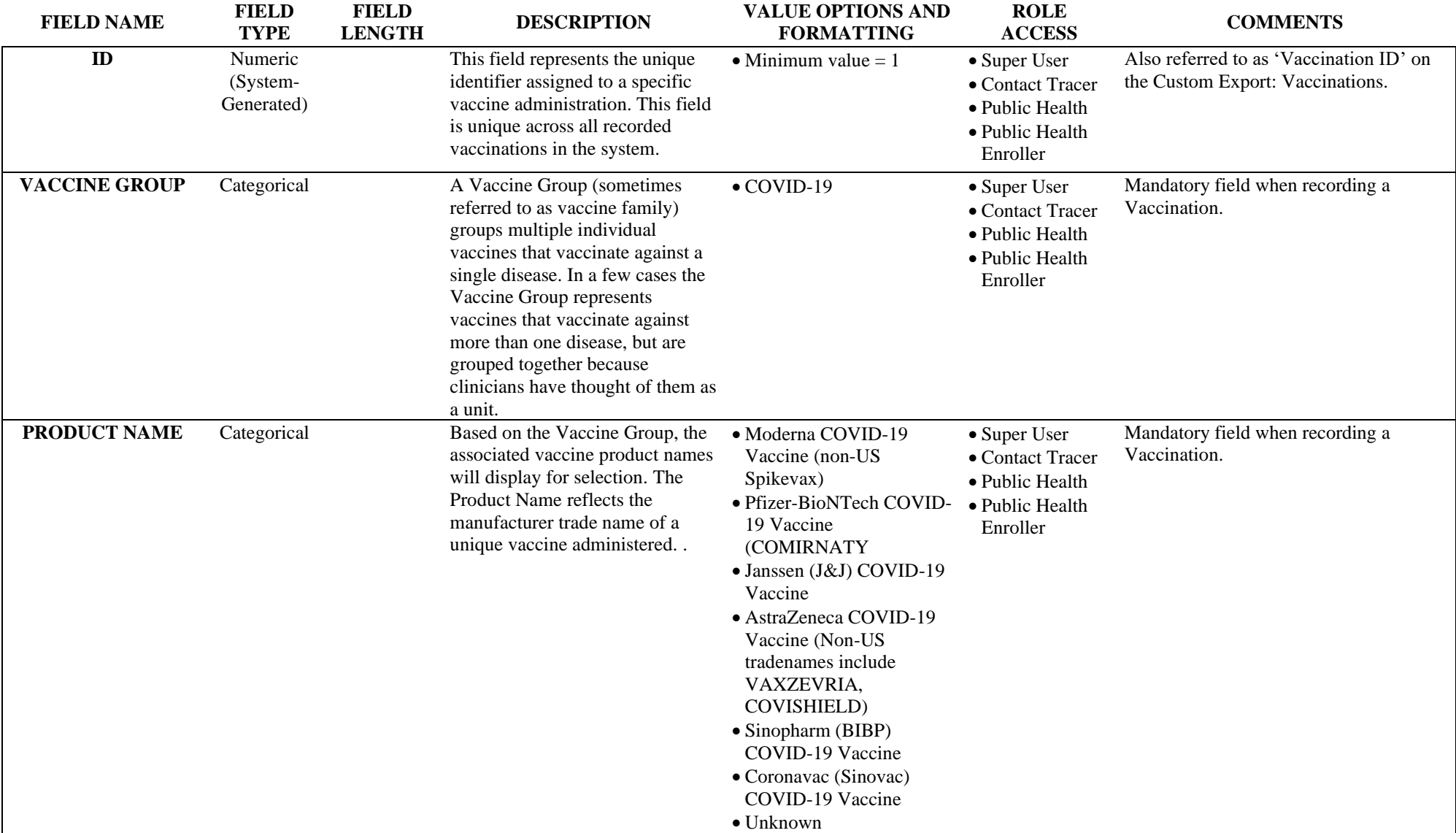

<span id="page-38-0"></span>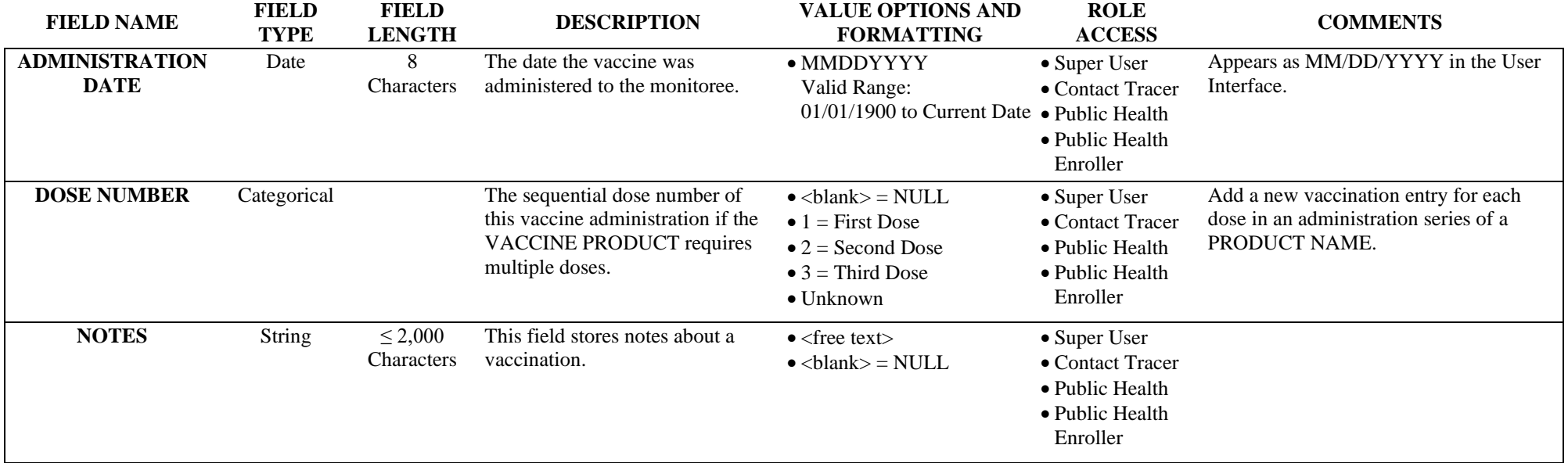

# **6. Close Contacts**

The following data elements can be found when viewing the Close Contact section of a record and in select export files. Users with the following roles have access to these data elements: Super User, Contact Tracer, Public Health user, and Public Health Enroller.

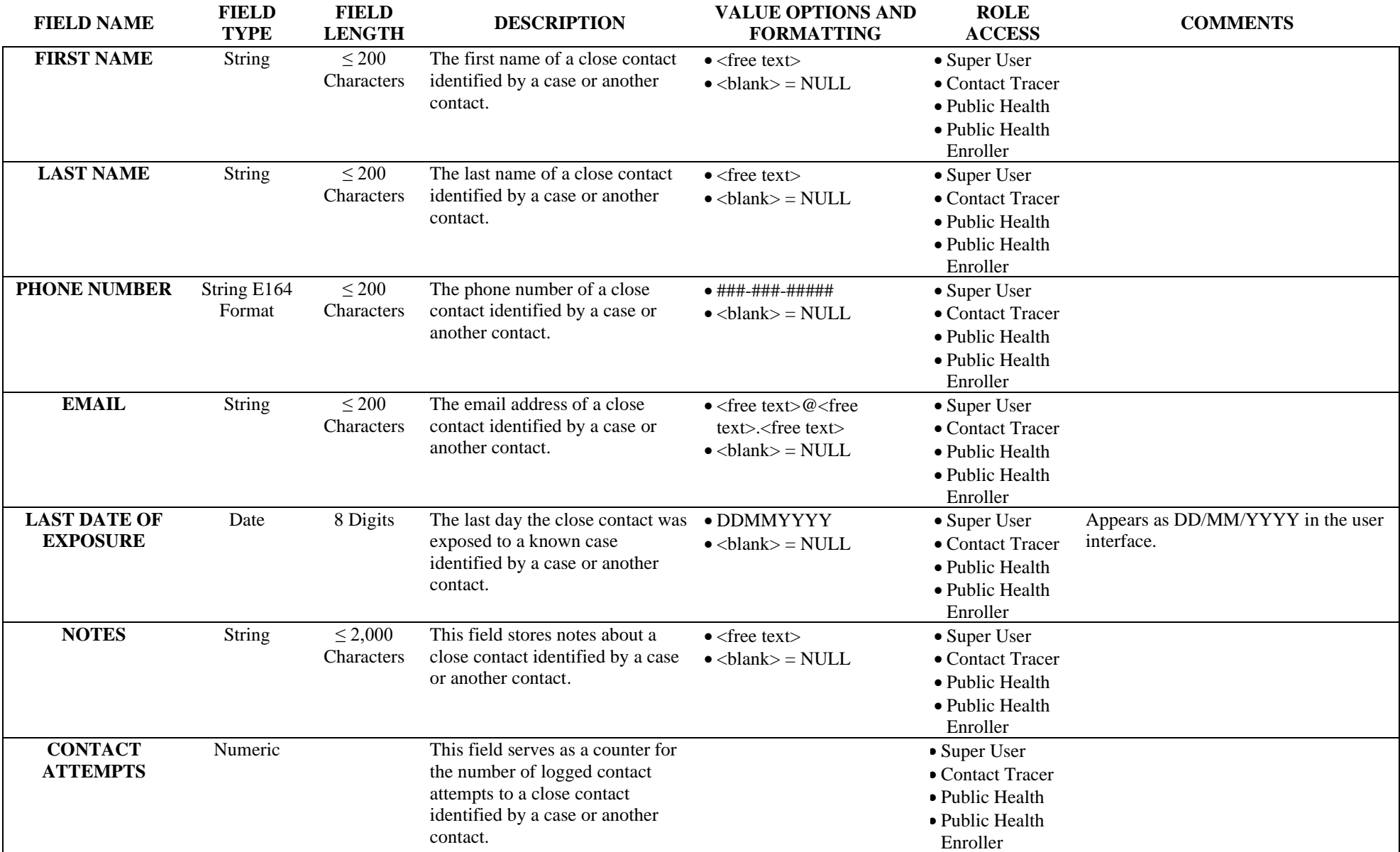

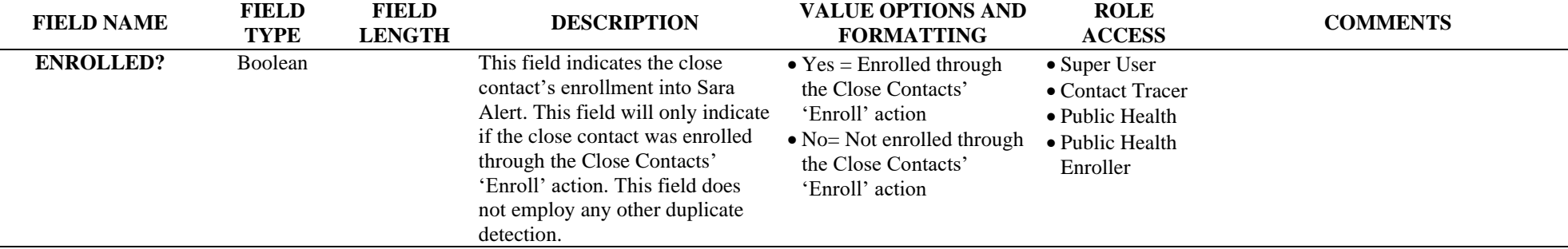

# <span id="page-41-0"></span>**7. History**

The following data elements can be found when viewing the History section of a record and in select export files. Users with the following roles have access to these data elements: Super User, Contact Tracer, Public Health user, and Public Health Enroller.

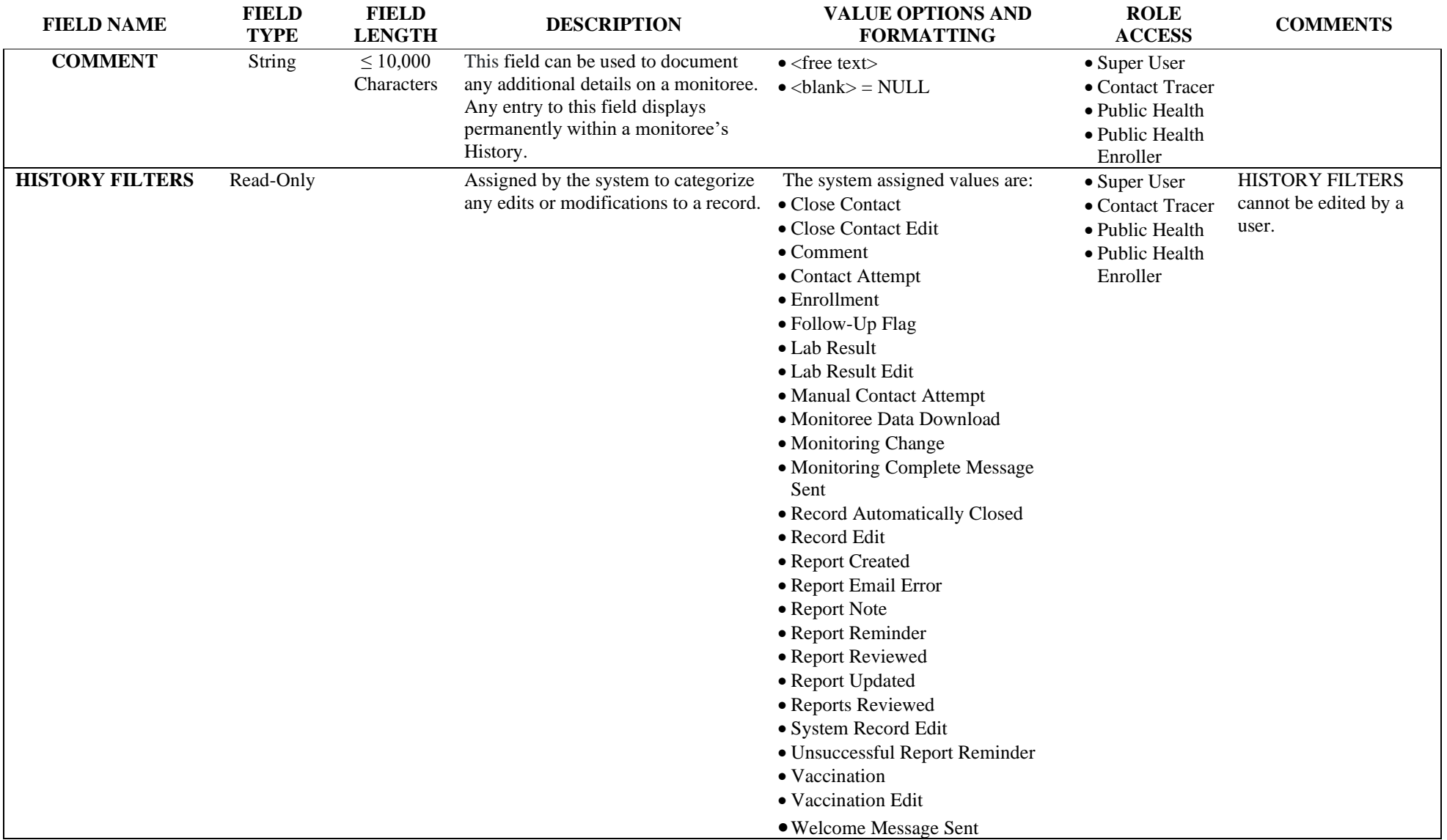

<span id="page-42-0"></span>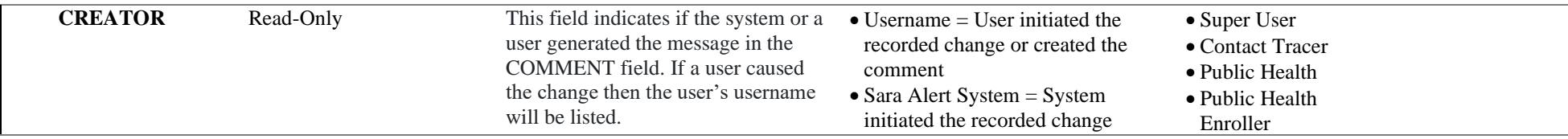

## **8. Monitoring Dashboard(s)**

The following data elements can be found when viewing the Monitoree Dashboards and in select export files. Users with the following roles may have access to these data elements: Super User, Contact Tracer, Public Health user, Public Health Enroller, and Enroller. If a data element is not visible on all monitoring dashboard views, it is noted in the Comments column. Data elements that can be modified by a user but cannot be modified directly from the dashboards are indicated as '(Read-Only)' below the actual field type. Data elements that are system-generated and can never be directly modified by a user are categorized as '(System-Generated)'

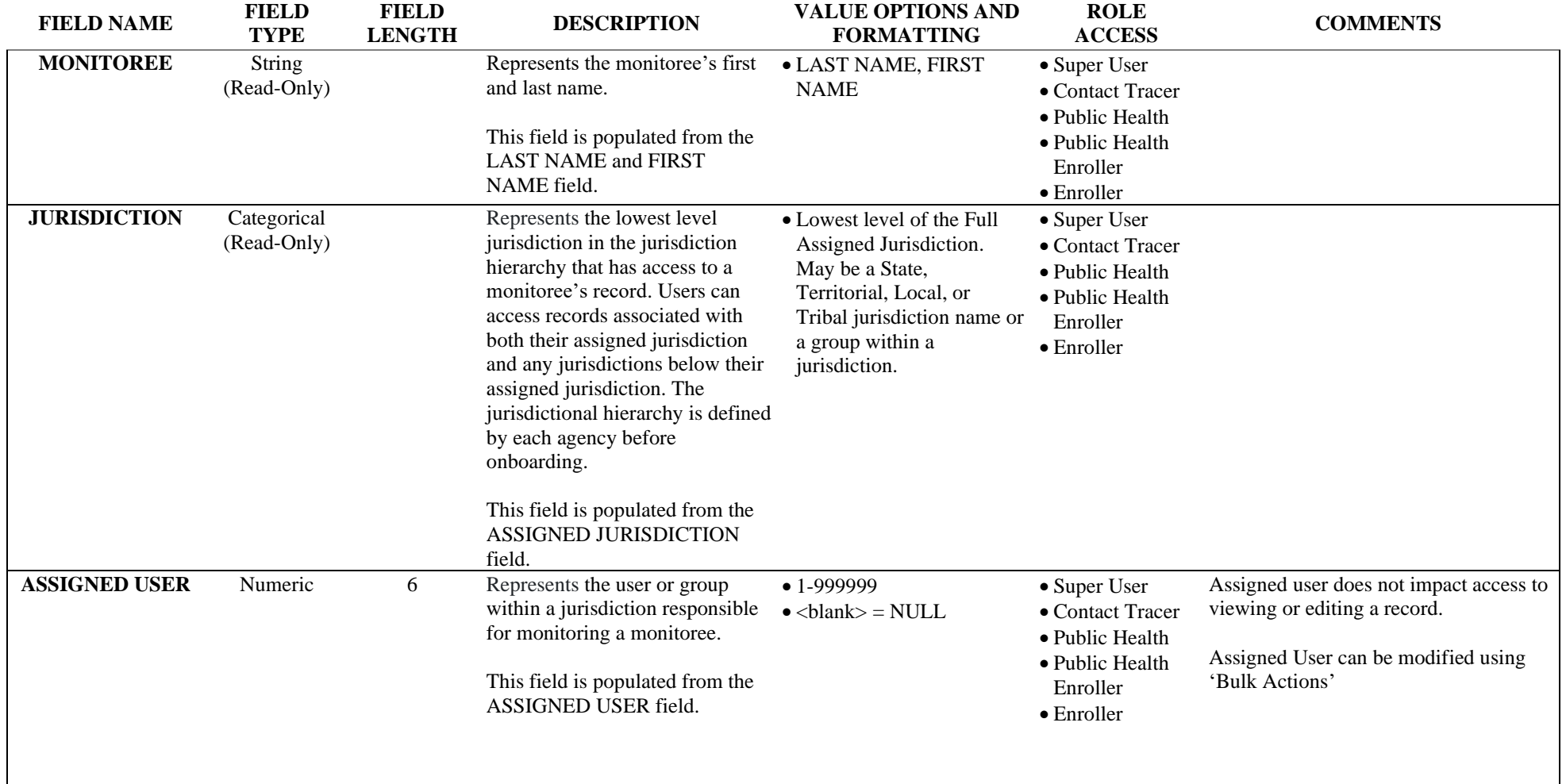

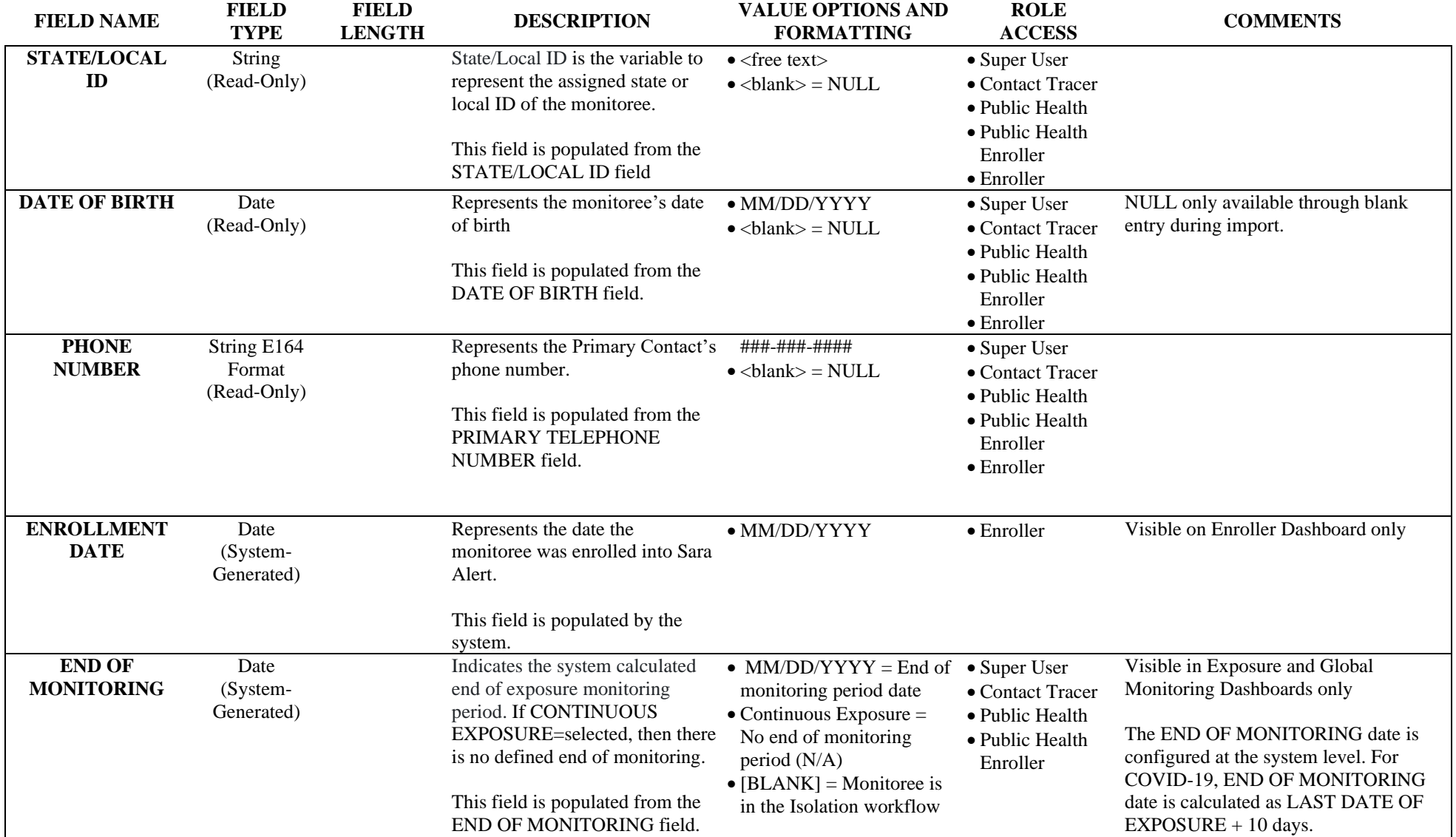

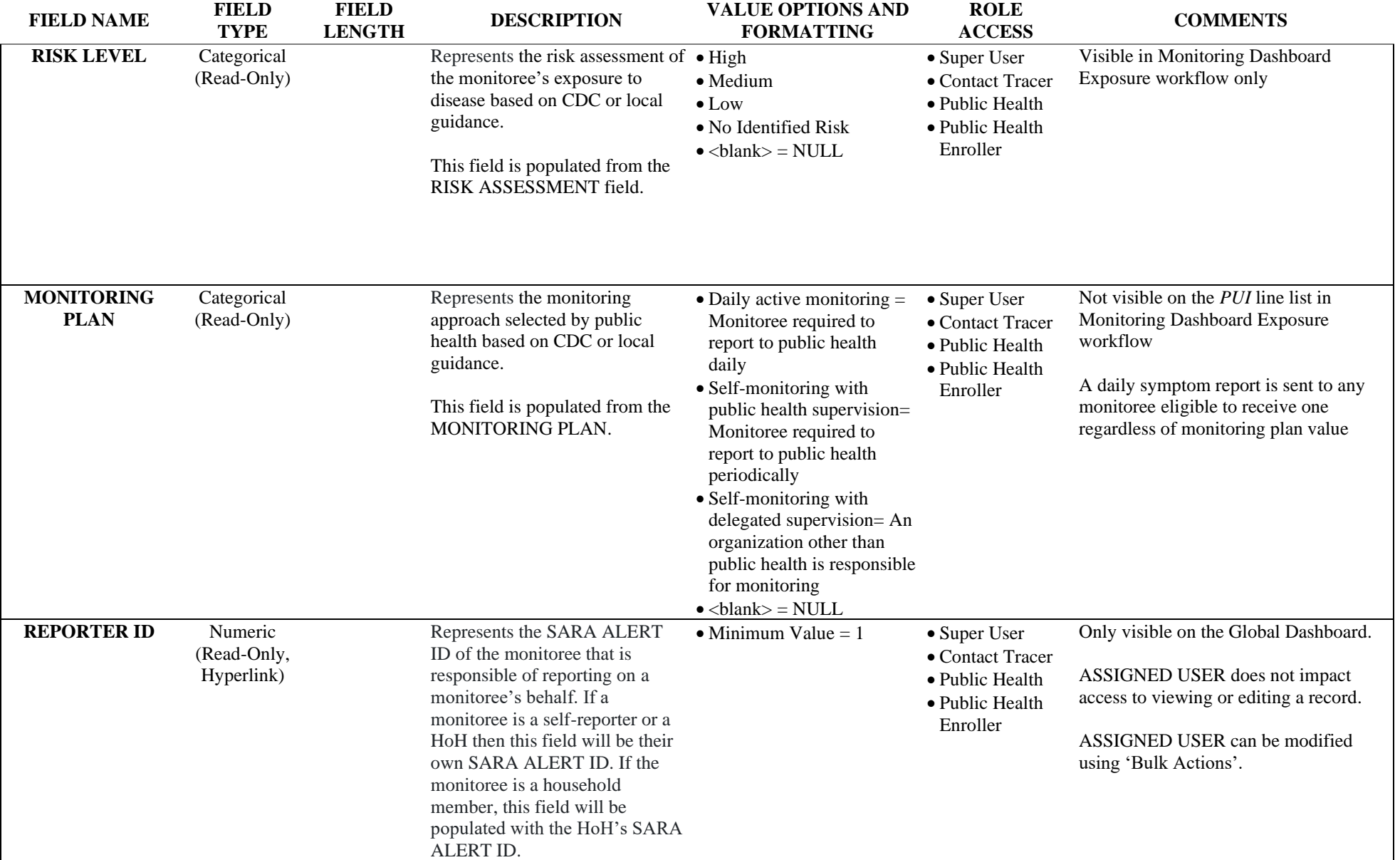

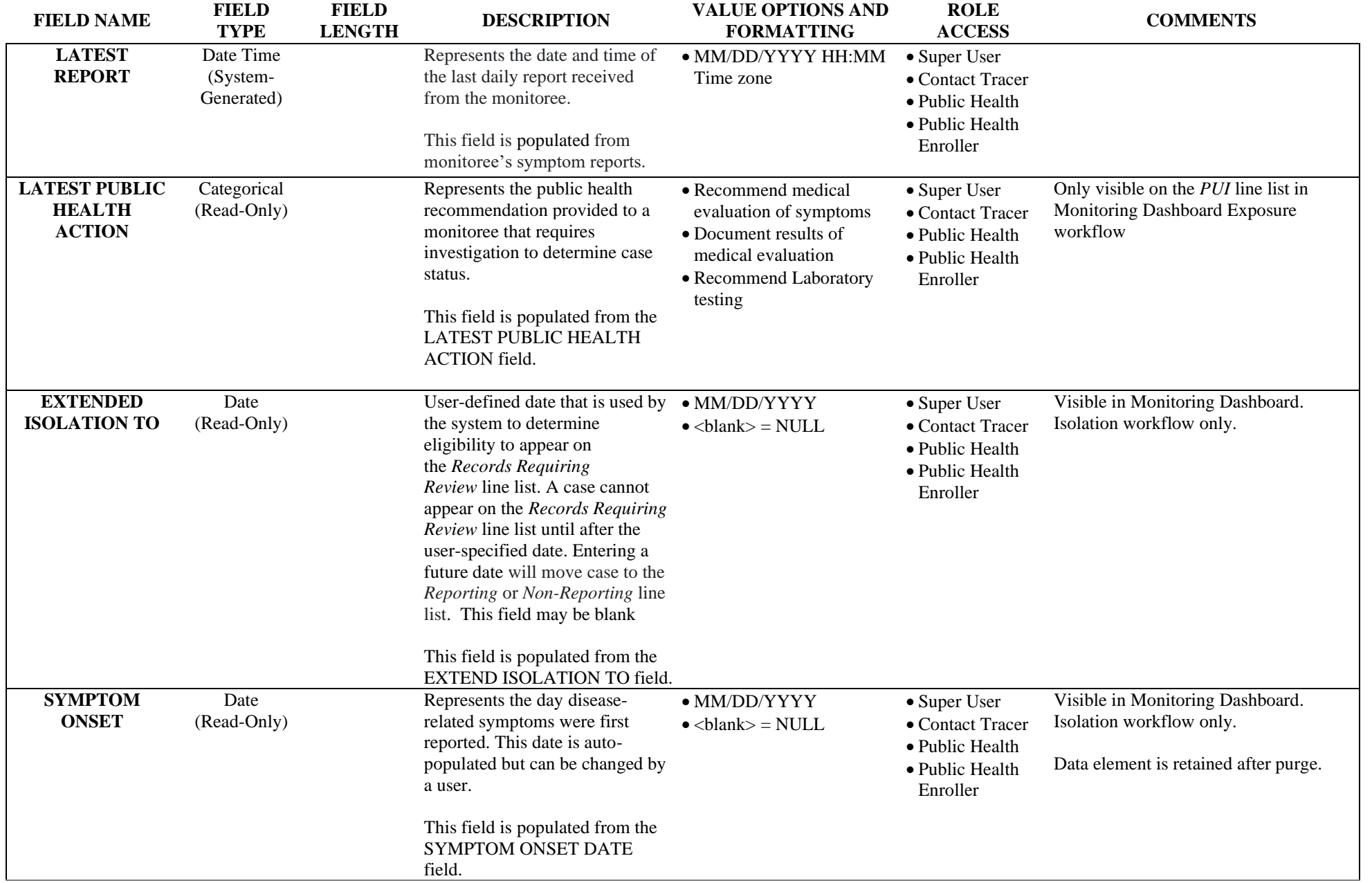

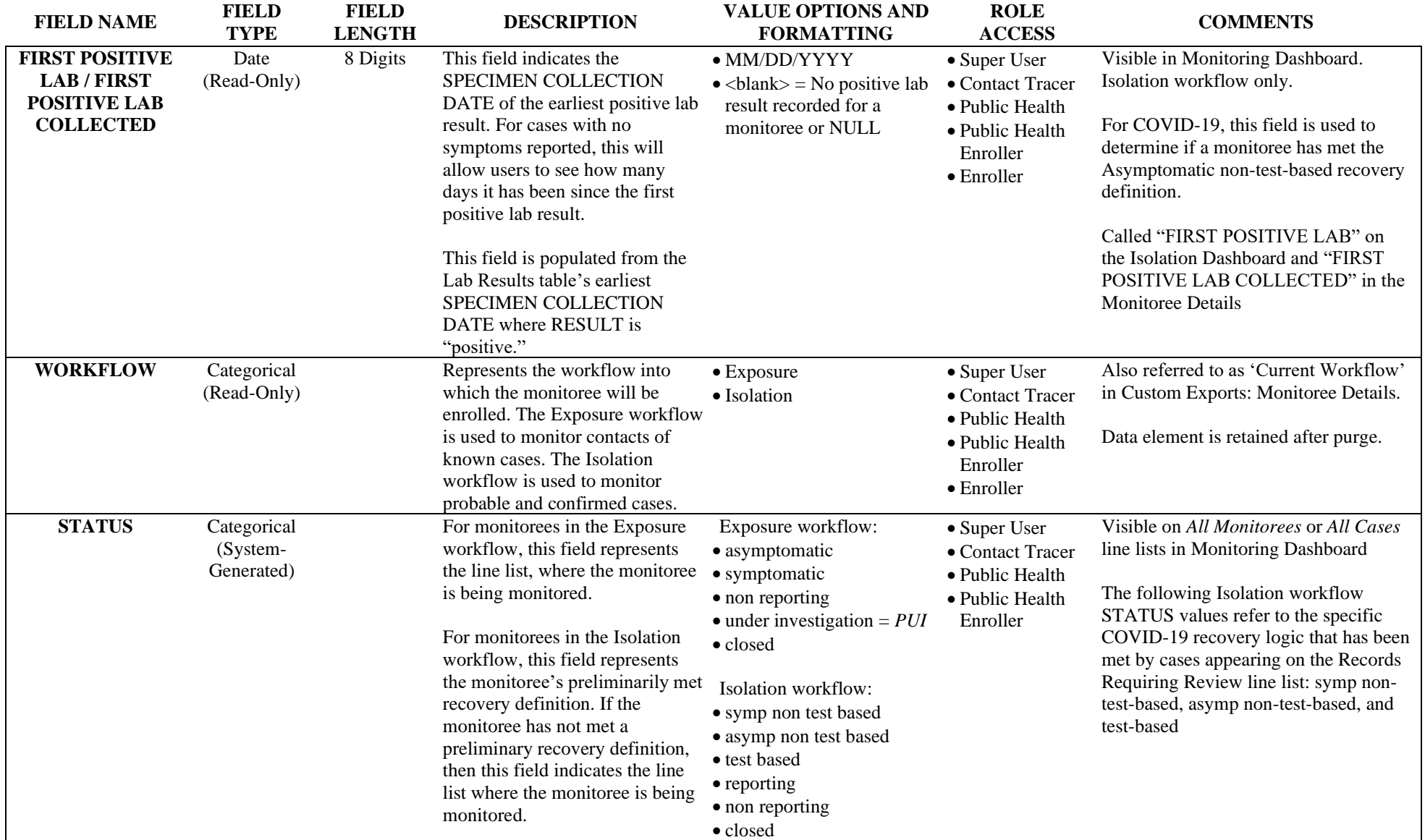

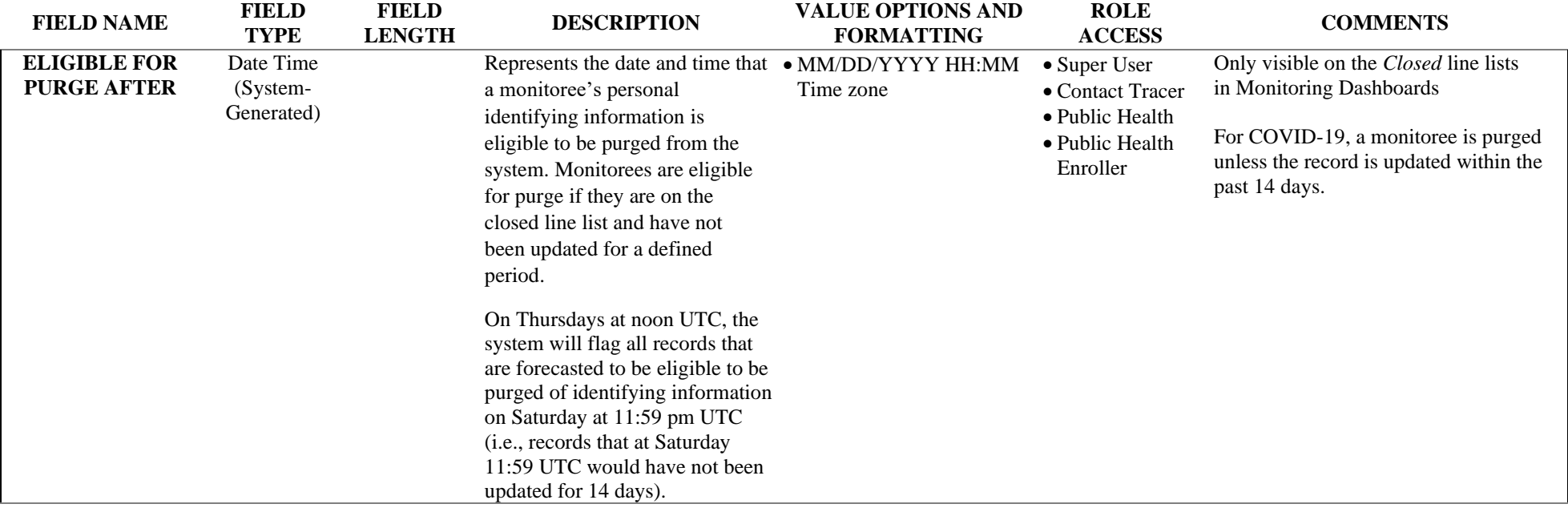

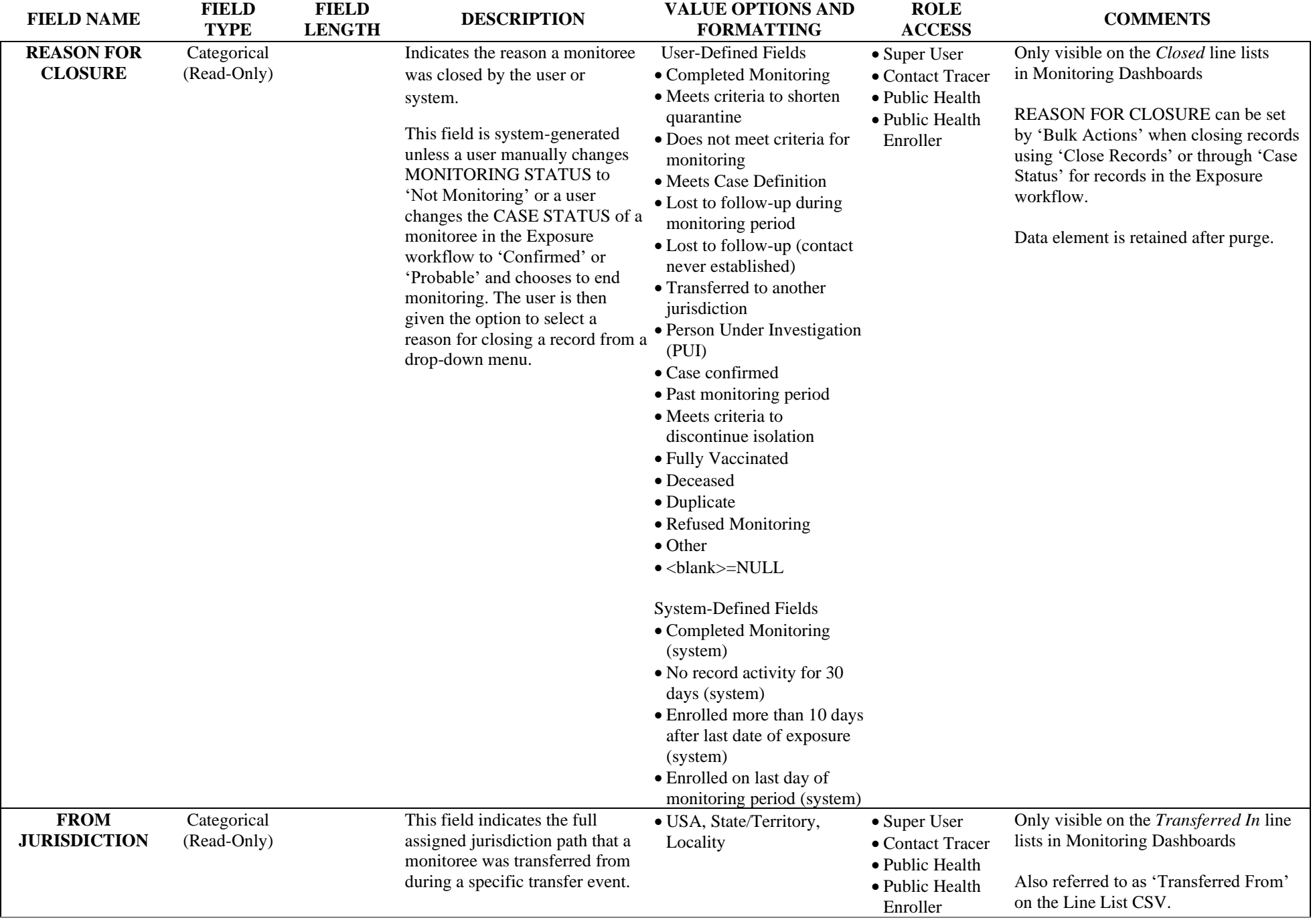

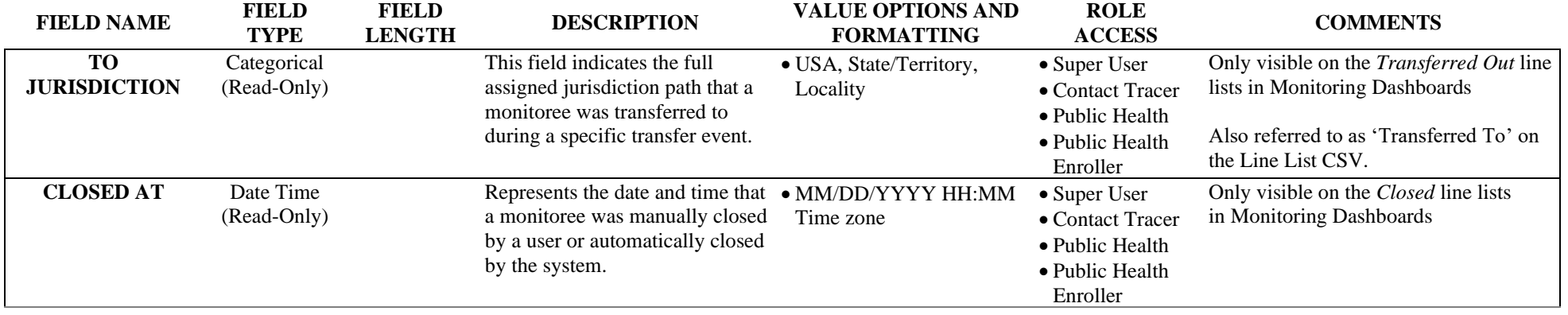

## <span id="page-51-0"></span>**9. Admin Panel**

The following data elements can be found when viewing the Admin Panel. Users with the following roles may have access to these data elements: Super User and Administrator. Data elements that can be modified by a user but cannot be modified directly from the admin panel are indicated as '(Read-Only)' below the actual field type. Data elements that are system-generated and can never be directly modified by a user are categorized as '(System-Generated)'

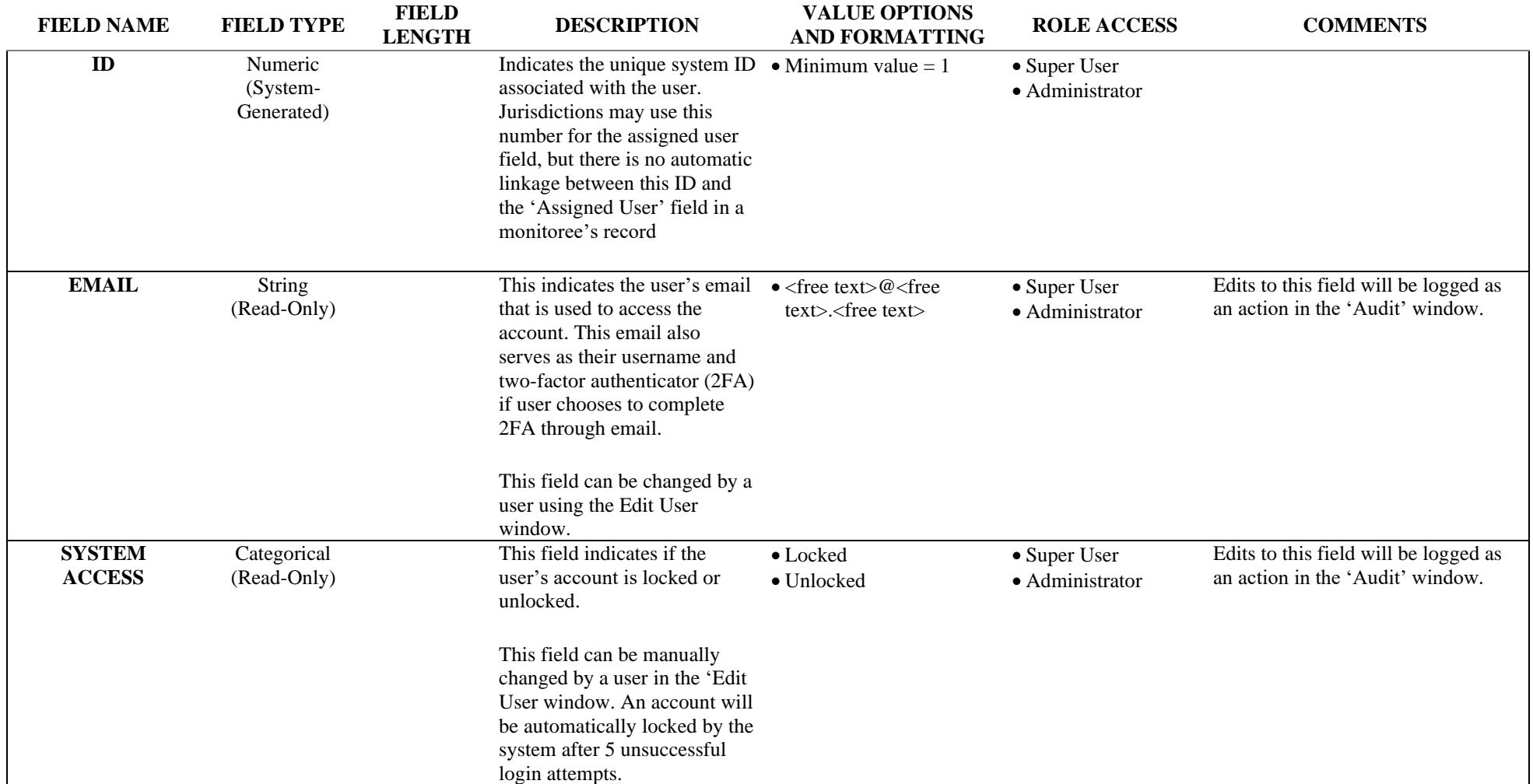

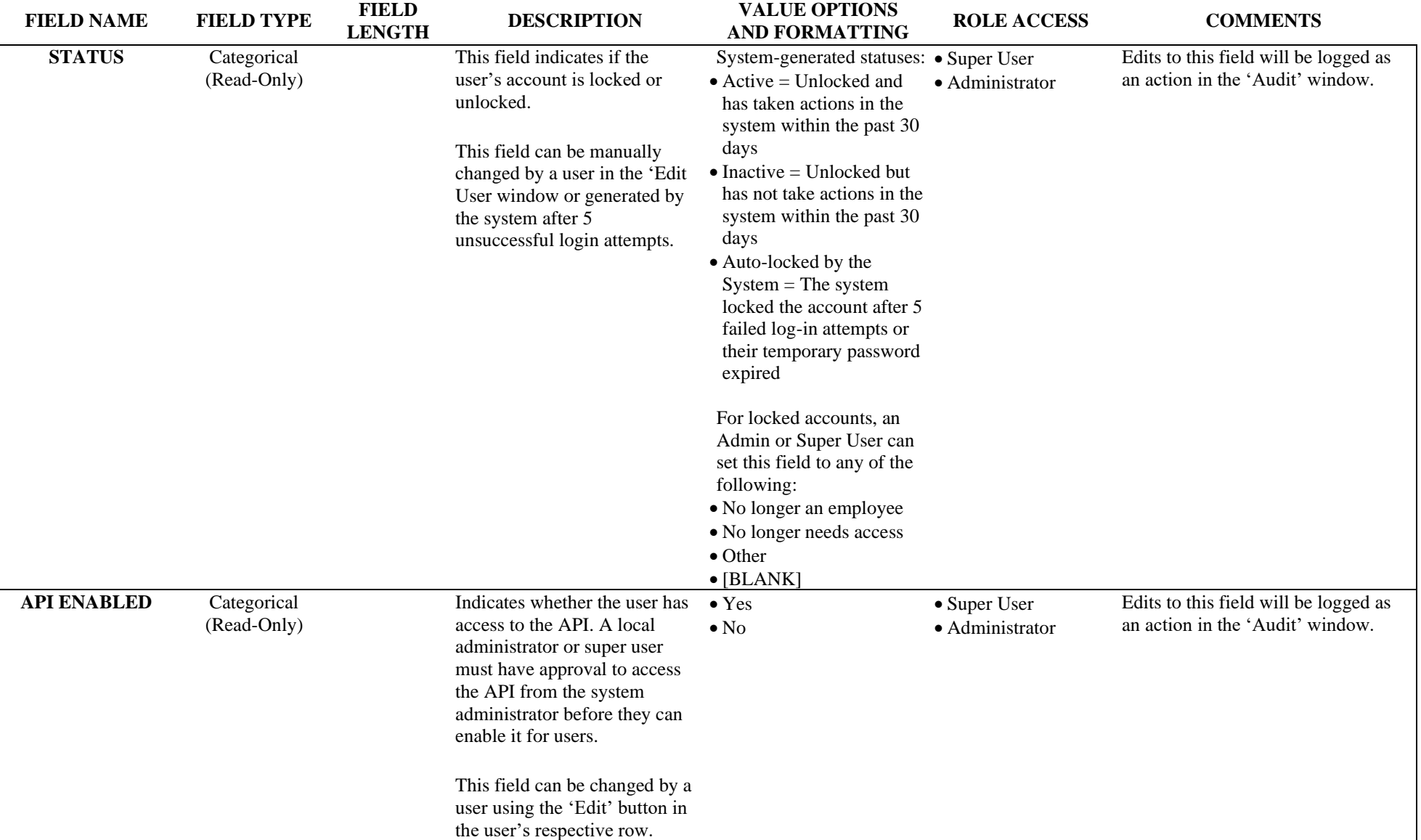

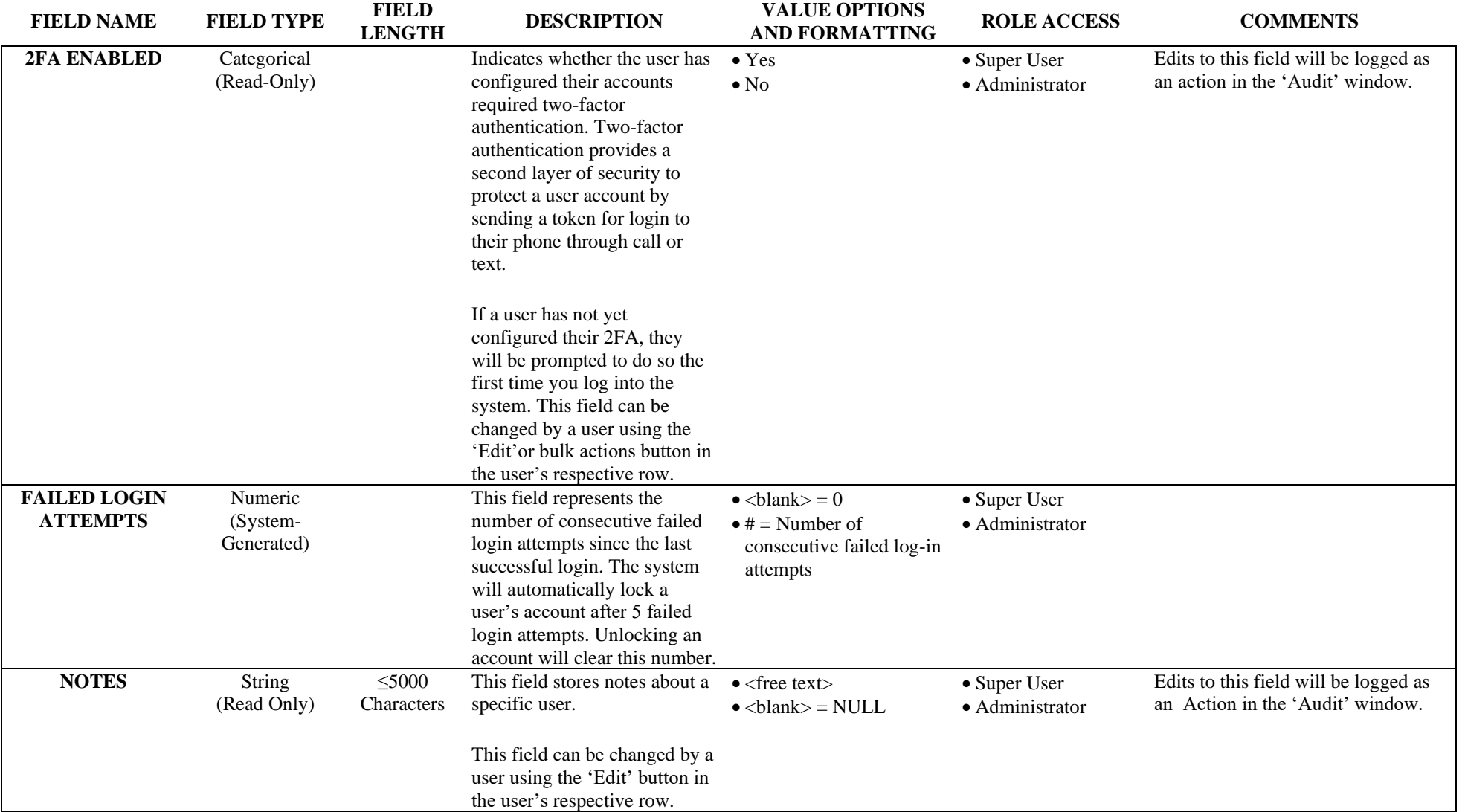

## <span id="page-54-0"></span>**10. Unique to Exported Files**

The following data elements can be found when viewing select export files. Users with the following roles have access to the export feature: Super User, Public Health user, and Public Health Enroller. If a data element is not available in all export formats, it is noted in the Comments column. This section includes exported data elements that are either not available through the user interface (outside of the History section) or whose column label differs from the User Interface (UI) label. Data elements that are system-generated and can never be directly modified by a user are categorized as '(System-Generated)'

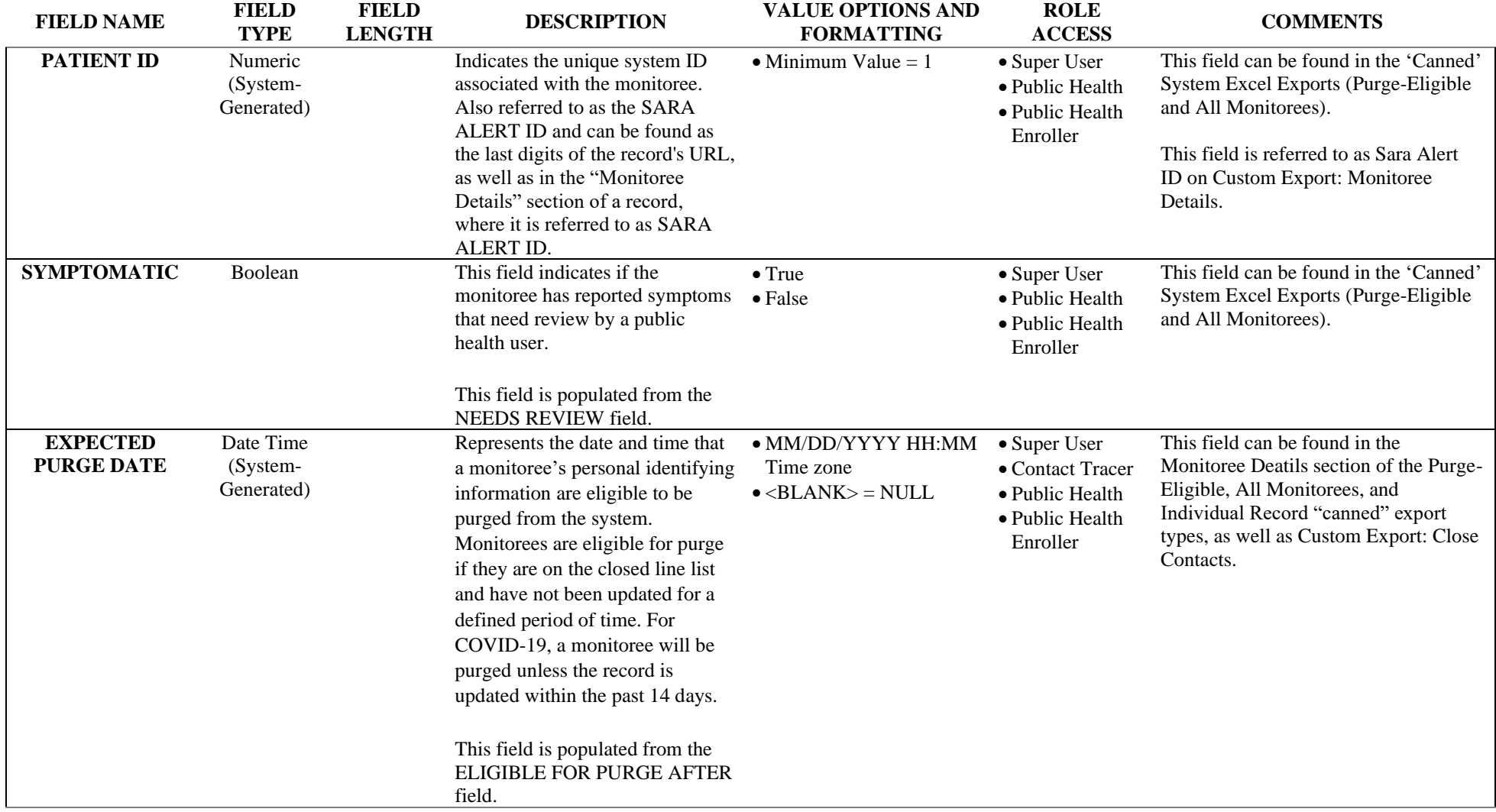

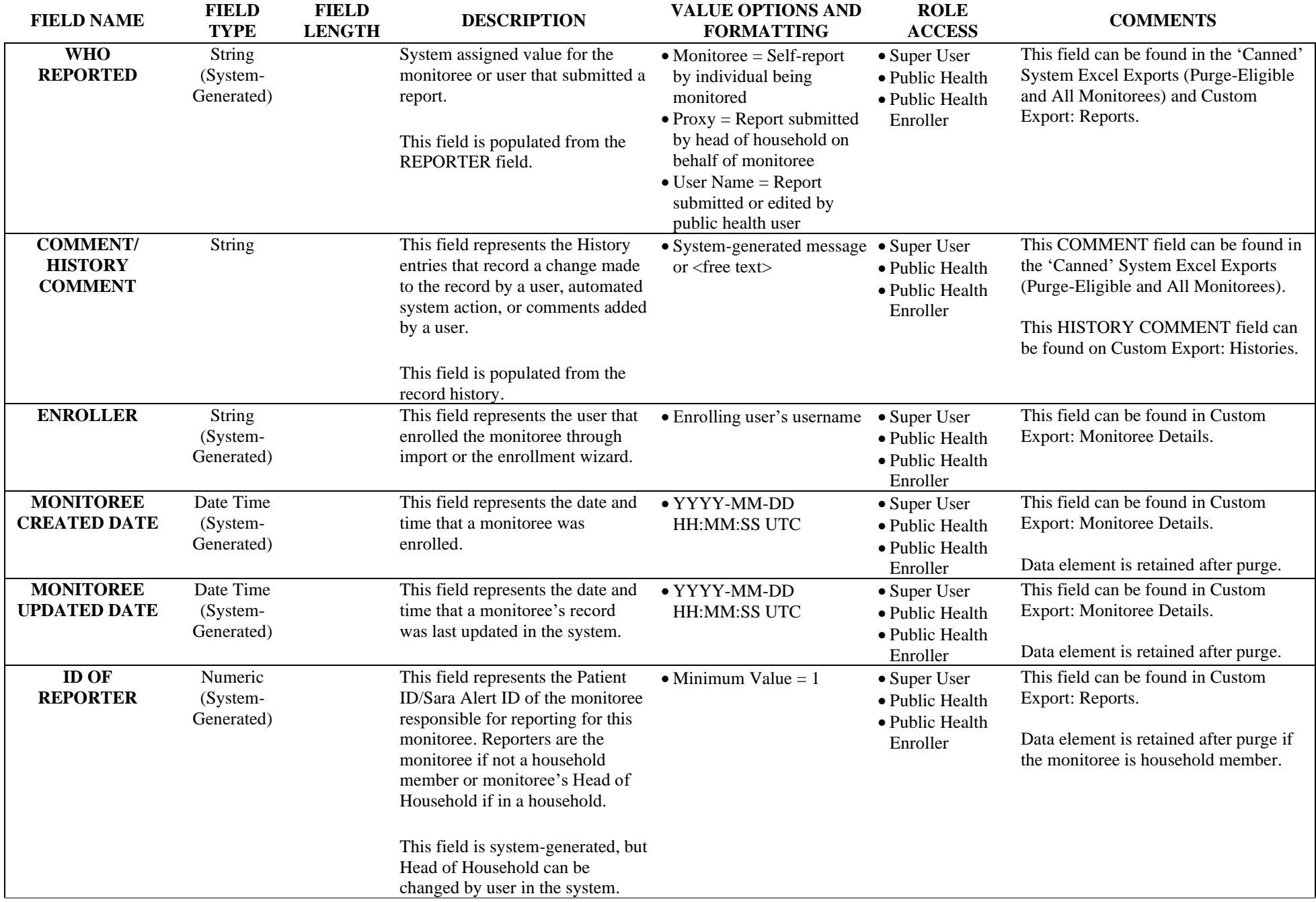

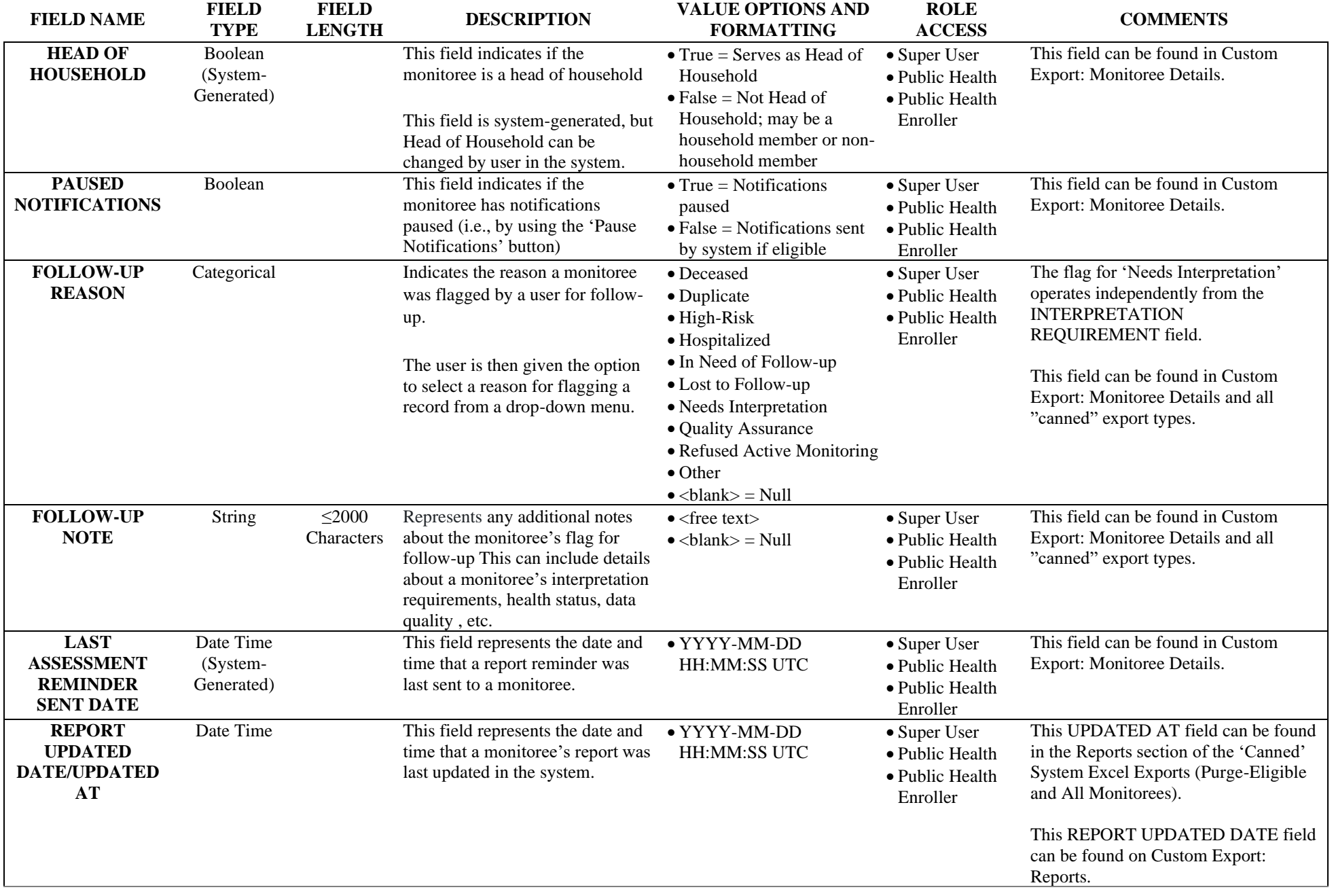

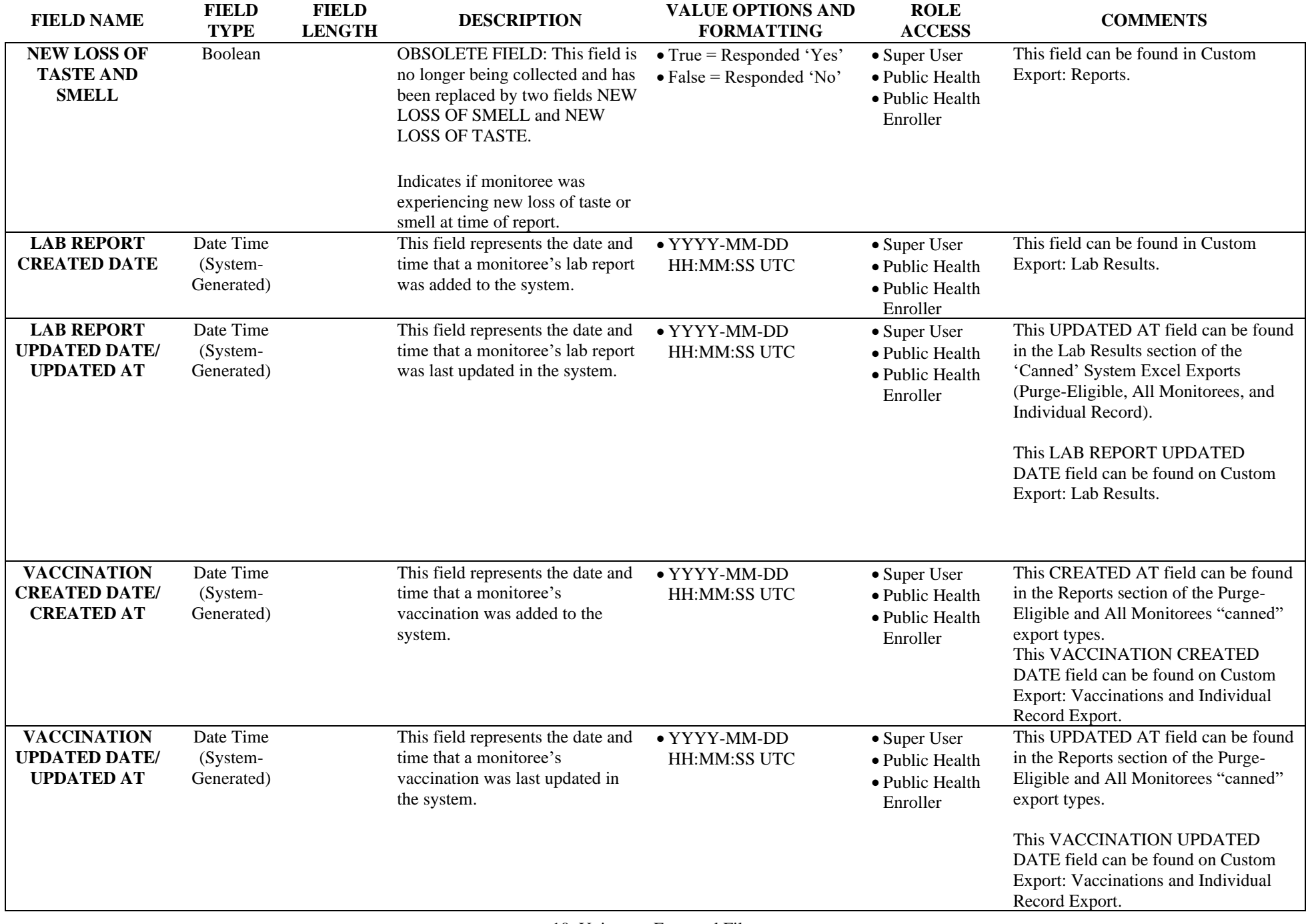

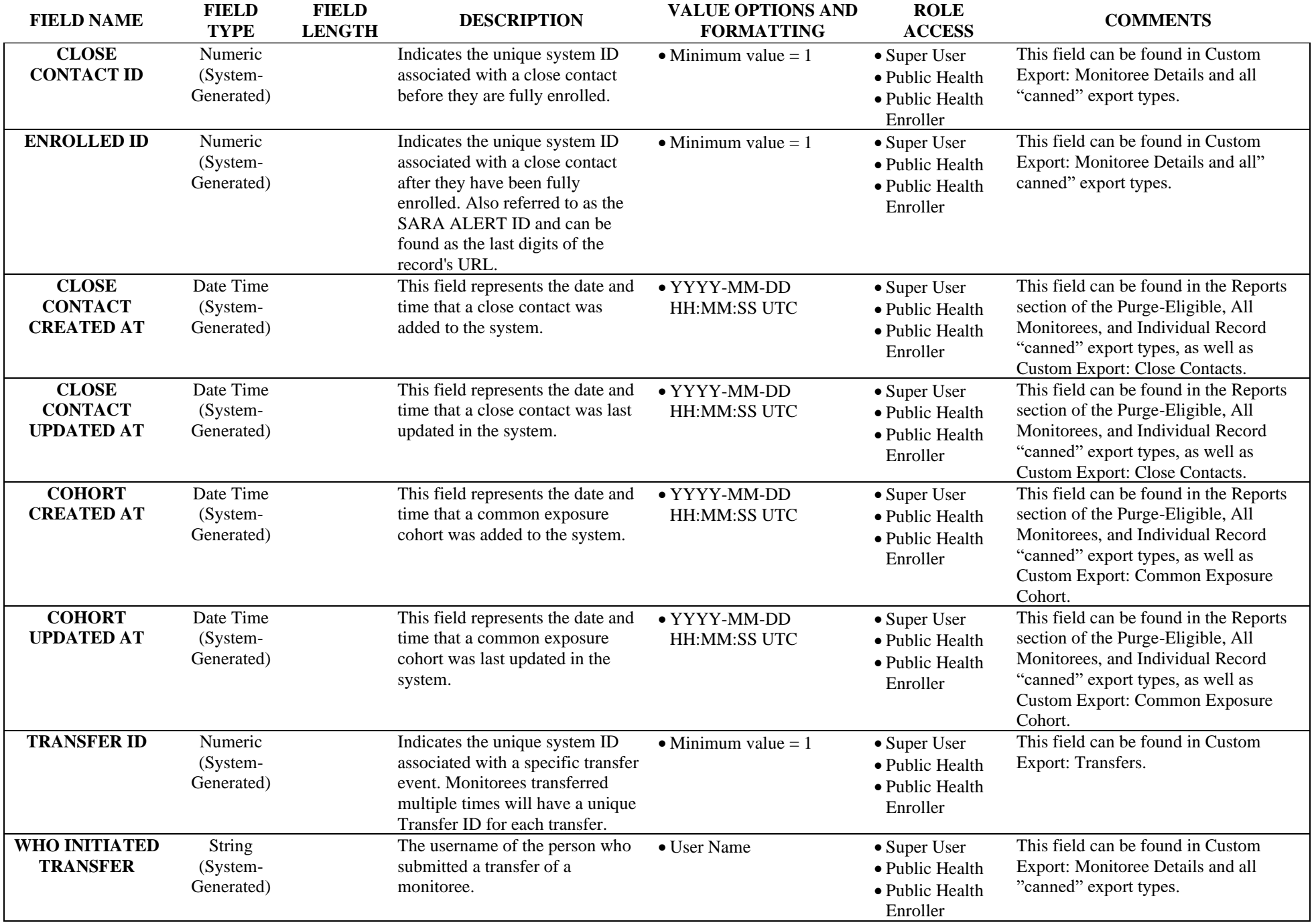

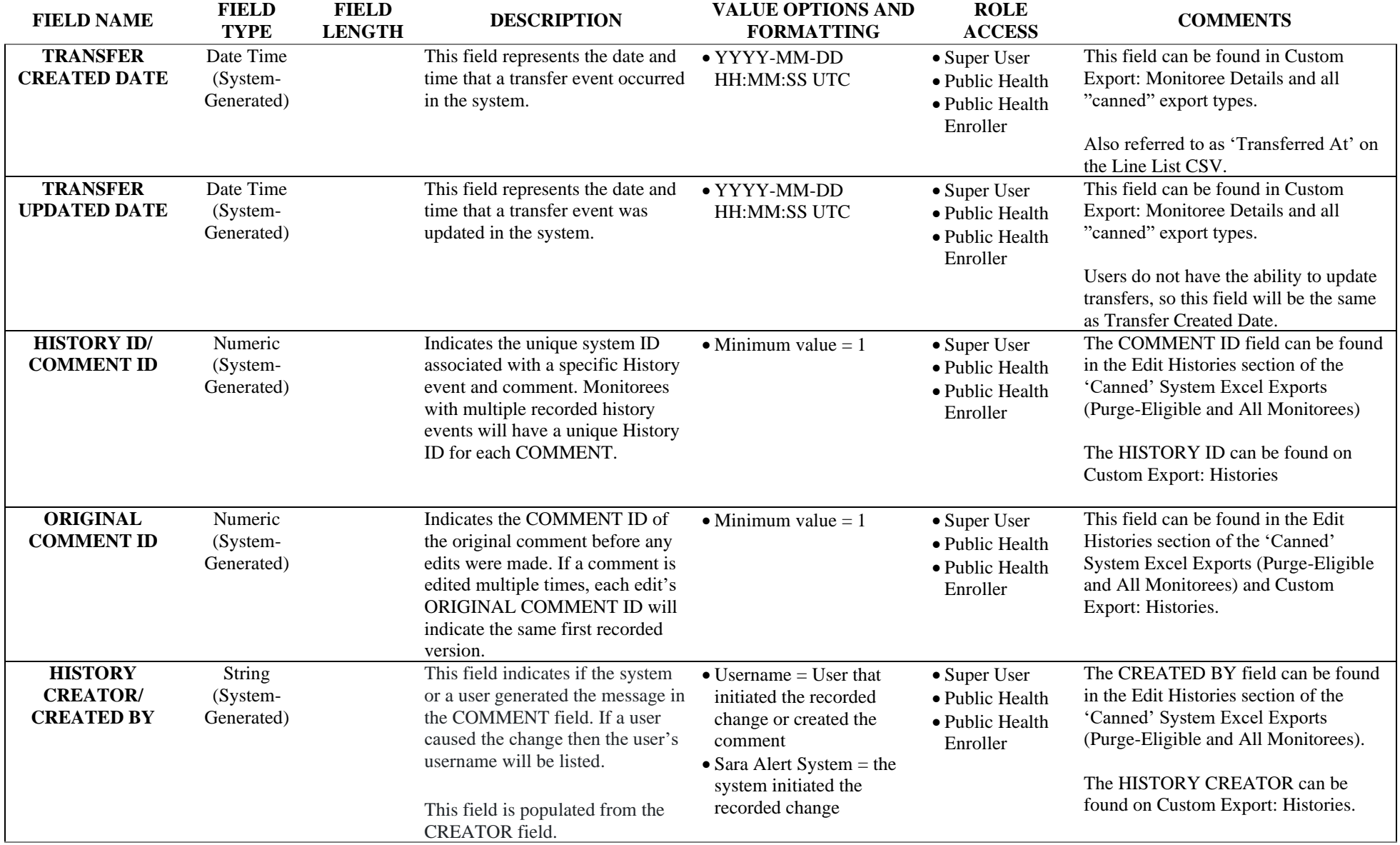

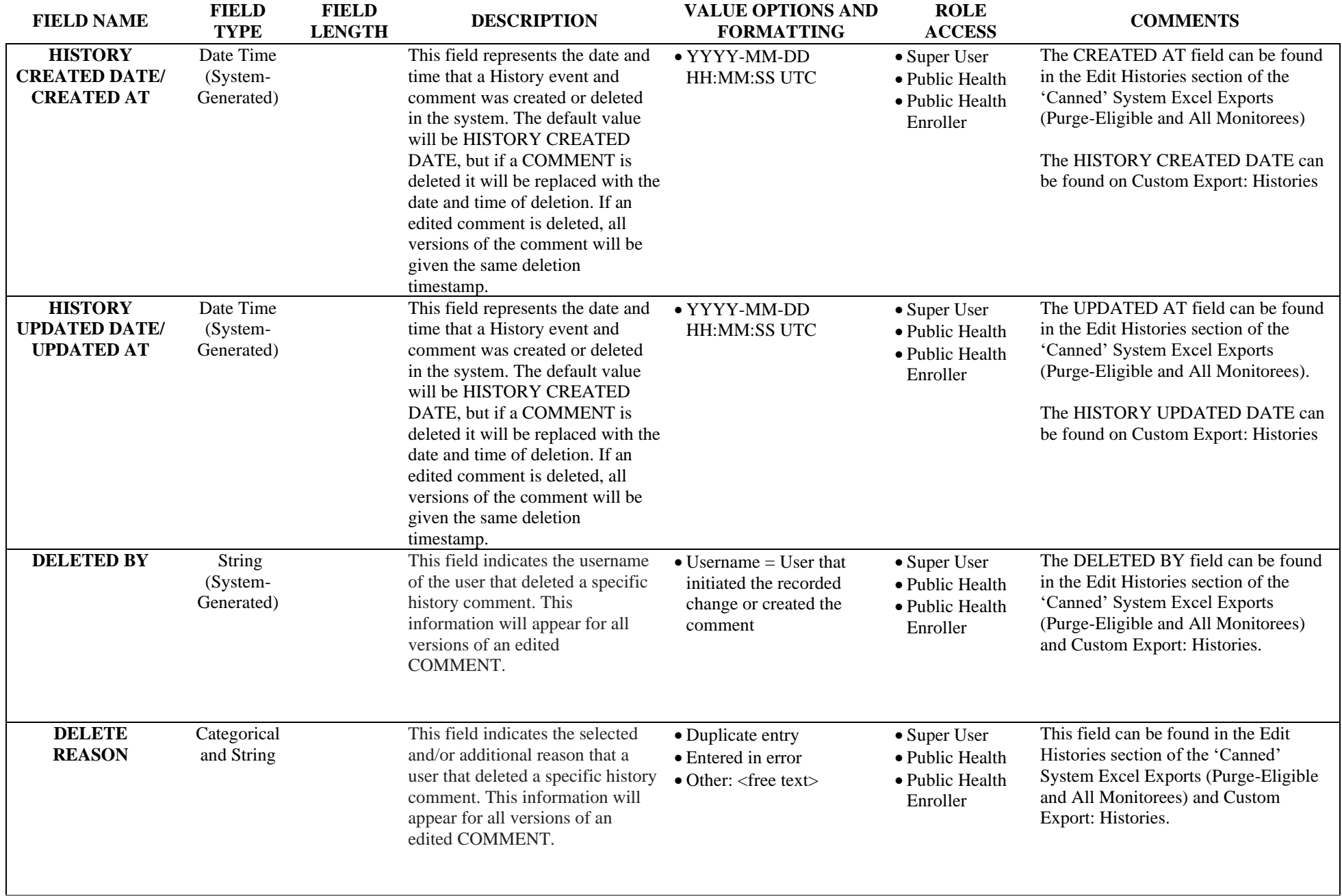